# 土木設計業務等の電子納品要領

# 令和 2 年 3 月

# 国土交通省

#### 【改定履歴 】

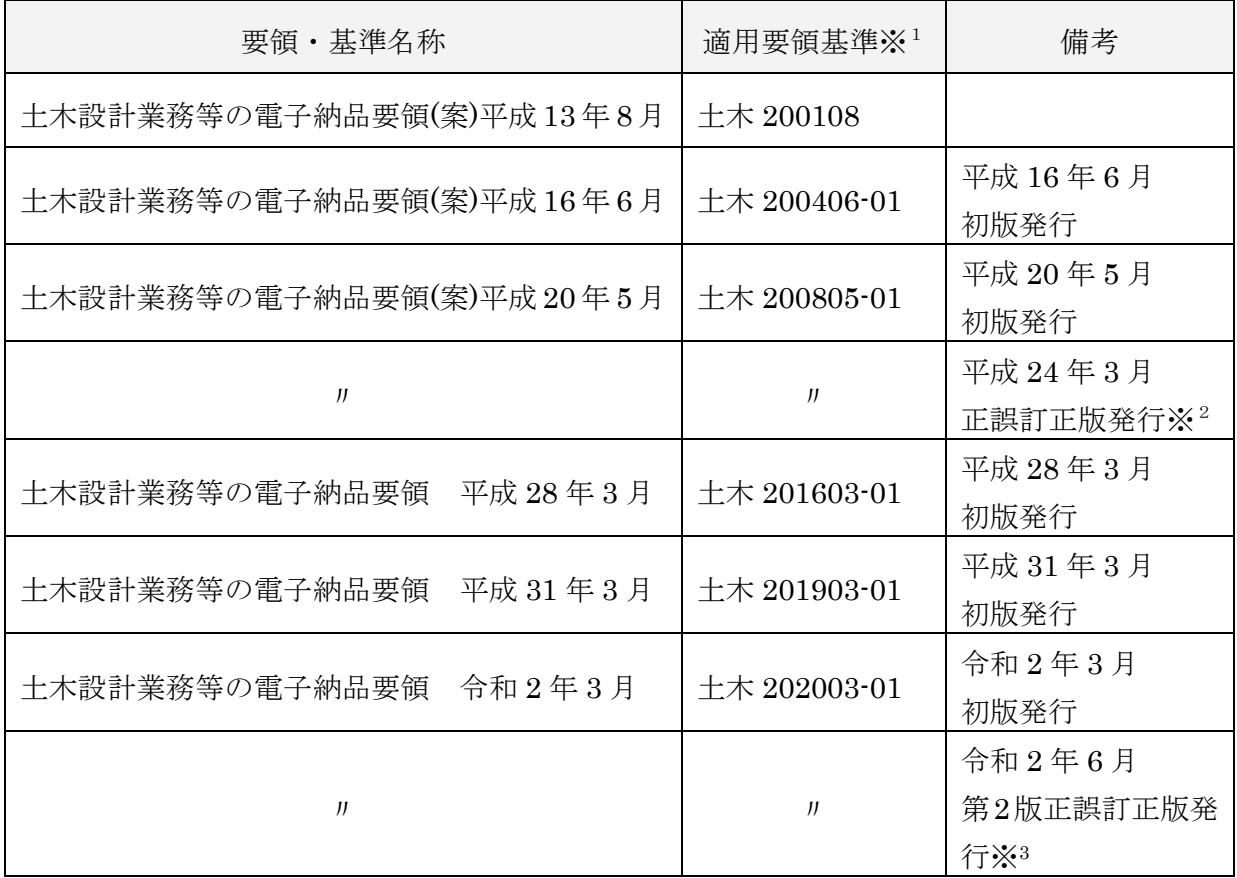

※1 業務管理項目の基礎情報「適用要領基準」項目に記入する内容

※2 平成 24 年 2 月時点までの正誤表掲載内容を反映

※3 令和 2 年 6 月時点までの正誤表掲載内容を反映

# 土木設計業務等の電子納品要領 本編

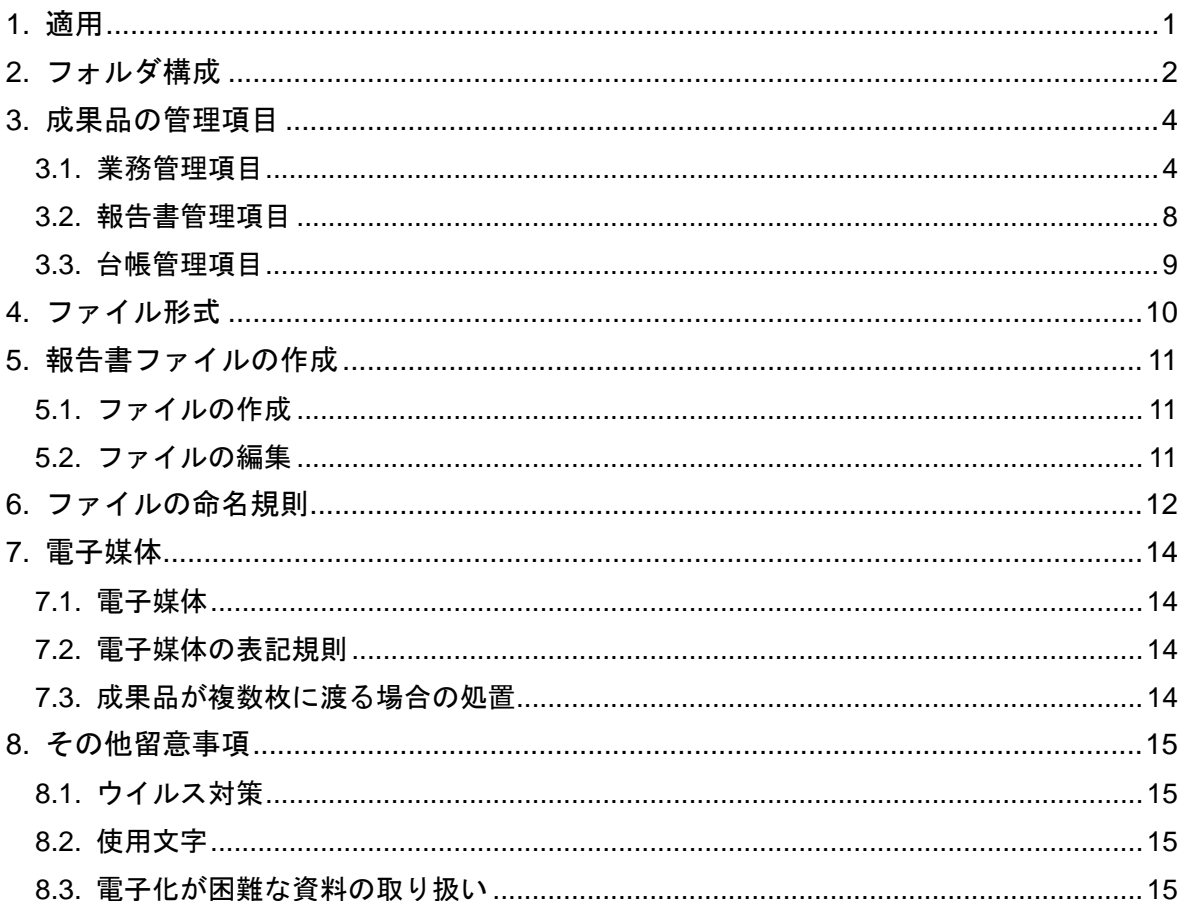

## 一目 次一

#### <span id="page-3-0"></span>1. 適用

「土木設計業務等の電子納品要領」(以下、「本要領」という)は、国土交通省が発 注する土木工事に係る設計及び計画業務に係る土木設計業務等委託契約書及び設計 図書に定める成果品を電子的手段により提出する際の基準を定めたものである。なお、 測量、地質・土質調査等に関する業務についてもこれに準ずる。

<span id="page-4-0"></span>電子的手段により引き渡される成果品は、図 2-1 に示されるフォルダ構成とする。 電子媒体のルート直下に「REPORT」、「DRAWING」、「PHOTO」、「SURVEY」、 「BORING」、「REGISTER」のフォルダ及び業務管理ファイルを置く。各管理ファ イルを規定する DTD 及び XSL ファイルも該当フォルダに格納する。ただし、XSL ファイルの格納は任意とする。「REPORT」、「REGISTER」フォルダの下に「ORG」 サブフォルダを置く。また、i-Construction に係る電子データファイルを格納するた め、電子媒体のルート直下に「ICON」を置く。格納する電子データファイルがない フォルダは作成しなくてもよい。

各フォルダ及びサブフォルダに格納するファイルは、以下の通りとする。

- 「REPORT」フォルダには、報告書ファイル及び報告書管理ファイルを格納 する。「報告書ファイル」は、設計図書に規定する成果品のうち報告書、数量 計算書、設計計算書、概算工事費、施工計画書等の文章、表、図で構成される 電子データファイルである。DTD 及び XSL ファイルもこのフォルダに格納す る。ただし、XSL ファイルの格納は任意とする。「ORG」サブフォルダには、 報告書オリジナルファイルを格納する。
- 「DRAWING」フォルダには、図面の電子データファイルを「CAD 製図基準」 に従い格納する。
- 「PHOTO」フォルダには、設計図書に規定する写真のうち、写真帳として納 品する写真の電子データファイルを「デジタル写真管理情報基準」に従い格納 する。
- 「SURVEY」フォルダには測量の電子データファイルを「測量成果電子納品 要領」に従い格納する。
- 「BORING」フォルダには地質・土質の電子データファイルを「地質・土質 調査成果電子納品要領(案)」に従い格納する。
- 「ICON」フォルダには、i-Construction に係る電子データファイルを関連す る要領等に従い格納する。
- 「REGISTER」フォルダには、台帳管理ファイルを格納する。DTD 及び XSL ファイルもこのフォルダに格納する。ただし、XSL ファイルの格納は任意と する。「ORGnnn」オリジナルファイルフォルダには、台帳オリジナルファイ ルを格納する。「ORGnnn」オリジナルファイルフォルダの「nnn」は数字を 示しており、連番とする。ただし、発注者の指示及び、参照する各種要領等に より指定されている場合は連番としなくてもよい。
- フォルダ名称は、半角英数大文字とする。
- 図 2-1 のフォルダの順番は例示であり、表示の順番はこれによるものではない。

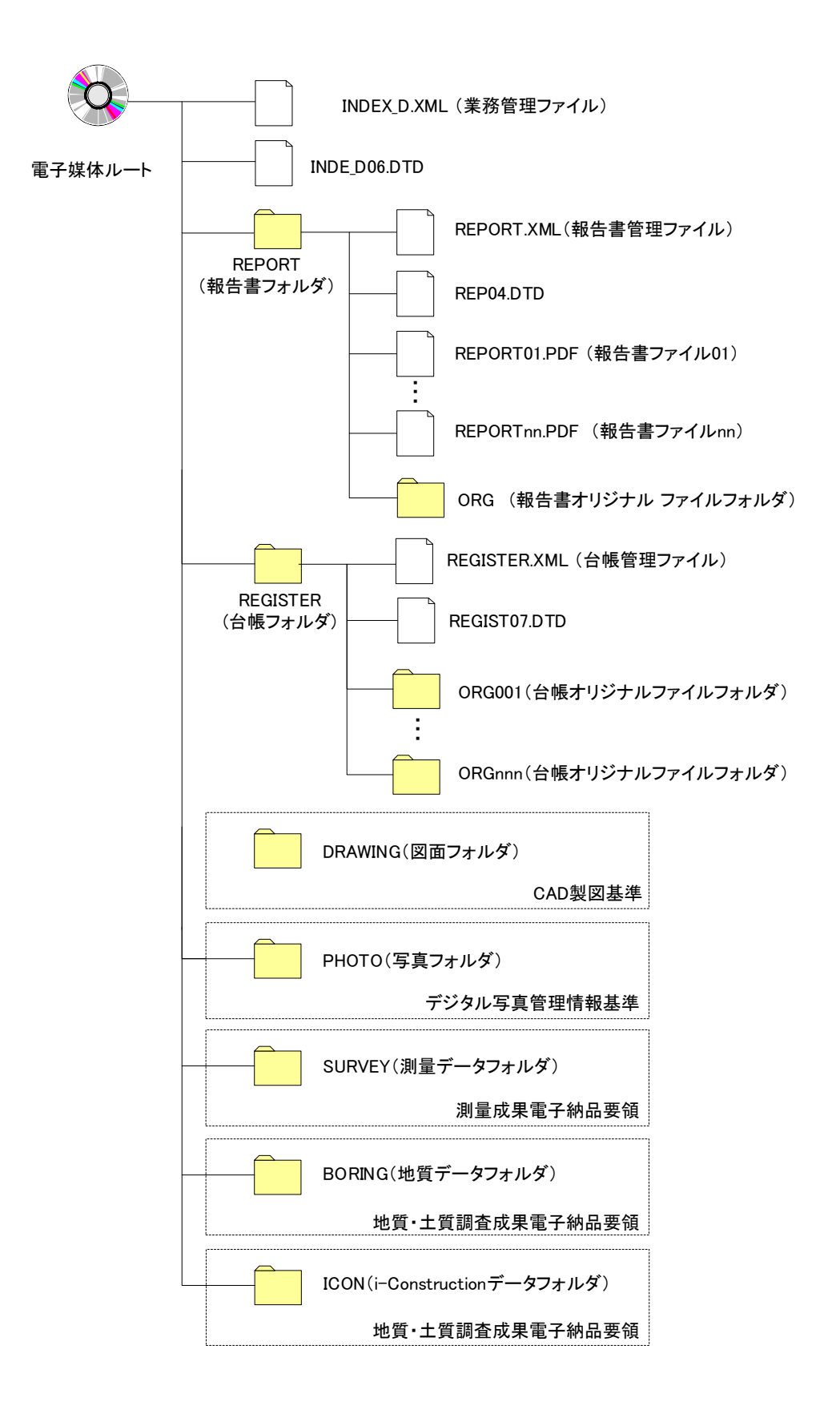

図 2-1 フォルダ構成

## <span id="page-6-0"></span>3. 成果品の管理項目

## <span id="page-6-1"></span>3.1. 業務管理項目

電子媒体に格納する業務管理ファイル(INDEX\_D.XML)に記入する業務管理項目 は、下表に示すとおりである。

<span id="page-6-2"></span>

| 分類·項目名 |                        |                             | 記入内容                                                                                                    | データ表現                  | 文字数   | 記入<br>者 | 必要<br>度        |
|--------|------------------------|-----------------------------|----------------------------------------------------------------------------------------------------|------------------------|-------|---------|----------------|
| 基礎情報   | メディア番号                 |                             | 提出した電子媒体の通し番号を記入する。単一の電子媒体であ<br>れば1となる。                                                                                           | 半角数字                   | 8     | □       | $\circledcirc$ |
|        |                        | メディア総枚数                     | 提出した電子媒体の総枚数を記入する。                                                                                                    | 半角数字                   | 8     | $\Box$  | $\circledcirc$ |
|        | 適用要領基準                 |                             | 電子成果品の作成で適用した要領・基準の版(「土木<br>202003-01」で固定)を記入する。<br>(分野:土木、西暦年:2020、月:03、版:01)                                                    | 全角文字<br>半角英数字          | 30    | ▲       | $\circledcirc$ |
|        |                        | 報告書フォルダ名                    | 報告書を格納するために「REPORT」フォルダを作成した場合は<br>フォルダ名称(REPORTで固定)を記入する。                                                                        | 半角英数大文字                | 6固定   | ▲       | $\bigcirc$     |
|        | 報告書オリジナルファイル<br>フォルダ名  |                             | 報告書オリジナルファイルを格納するフォルダを作成した場合は<br>フォルダ名称(REPORT/ORG で固定)を記入する。                                                                     | 半角英数大文字                | 10 固定 | ▲       | $\bigcirc$     |
|        | 台帳フォルダ名                |                             | 台帳データを格納するためのフォルダ名称「REGISTER」フォル<br>ダを作成した場合はフォルダ名称(REGISTER で固定)を記入<br>する。                                                       | 半角英数大文字                | 8 固定  | ▲       | $\bigcirc$     |
|        | ルフォルダ情報※<br>台帳オリジナルファ, | 台帳オリジナルフ<br>ァイルフォルダ名        | 台帳オリジナルファイルを格納するフォルダ名称<br>(REGISTER/ORG001~nnn)を記入する(nnn は連番を示<br>す)。台帳オリジナルファイルフォルダがある場合は必ず記入す<br>る。                             | 半角英数大文字                | 15 固定 | ▲       | $\circledcirc$ |
|        |                        | 台帳オリジナルフ<br>ァイルフォルダ日<br>本語名 | 台帳オリジナルファイルを格納するフォルダの日本語名称を記入<br>する。                                                                                              | 全角文字<br>半角英数字          | 127   | ▲       | ⊚              |
|        | 図面フォルダ名                |                             | 図面を格納するために「DRAWING」フォルダを作成した場合は<br>フォルダ名称(DRAWING で固定)を記入する。                                                                      | 半角英数大文字                | 7 固定  | ▲       | $\bigcirc$     |
|        | 写真フォルダ名                |                             | 写真を格納するために「PHOTO」フォルダを作成した場合はフォ<br>ルダ名称(PHOTO で固定)を記入する。                                                                          | 半角英数大文字                | 5 固定  | ▲       | $\bigcirc$     |
| 業務件名   | 測量データフォルダ名             |                             | 測量データを格納するために「SURVEY」フォルダを作成した場<br>合はフォルダ名称(SURVEY で固定)を記入する。                                                                     | 半角英数大文字                | 6 固定  | ▲       | $\bigcirc$     |
|        | 地質データフォルダ名             |                             | 地質データを格納するために「BORING」フォルダを作成した場<br>合はフォルダ名称(BORING で固定)を記入する。                                                                     | 半角英数大文字                | 6固定   | ▲       | $\bigcirc$     |
|        | ン番号                    | 業務実績システムバージョ                | 国土交通省「電子納品に関する要領・基準」Web サイトを参<br>照し記入する。                                                                                          | 半角数字                   | 12    | $\Box$  | $\circledcirc$ |
|        | 業務実績システム登録番<br>号       |                             | コリンズ・テクリスセンターが発行する登録内容確認書に記載され<br>る番号を記入する。テクリス登録番号がない業務は、「0」を記入<br>する。                                                           | 半角英数字                  | 11    | ■       | ⊚              |
|        | 設計書コード                 |                             | 各発注者機関で業務 1 件につき固有の番号として付されるもの<br>で、発注機関の指示に従い記入する。                                                                               | 半角英数字                  | 30    | ■       | $\circledcirc$ |
|        | 業務名称                   |                             | 設計図書に記載されている契約上の正式な業務名称を記入す<br>る。                                                                                                 | 全角文字<br>半角英数字          | 127   |         | $\circledcirc$ |
|        | 住<br>所<br>情            | 住所コード                       | 該当地域の住所コードを記入する。当該がない場合は「99999」<br>とする。 (複数記入可)                                                                                   | 半角数字                   | 5 固定  | $\Box$  | ⊚              |
| 等      | 報<br>$\times$          | 住所                          | 該当地域の住所を記入する。(複数記入可)                                                                                                    | 全角文字<br>半角英数字          | 127   | $\Box$  | $\circledcirc$ |
|        | 履行期間-着手                |                             | 契約上の履行期間の着手年月日を CCYY-MM-DD 方式で記<br>入する。月または日が 1 桁の数の場合「0」を付加して、必ず 10<br>桁で記入する。(CCYY:西暦の年数、MM:月、DD:日)<br>例)平成 20年11月1日→2008-11-01 | 半角数字<br>(HYPHEN-MINUS) | 10 固定 |         | $\circledcirc$ |
|        | 履行期間-完了                |                             | 契約上の履行期間の完了年月日を CCYY-MM-DD 方式で記<br>入する。月または日が 1 桁の数の場合「0」を付加して、必ず 10<br>桁で記入する。(CCYY:西暦の年数、MM:月、DD:日)<br>例)平成 21年3月25日→2009-03-25 | 半角数字<br>(HYPHEN-MINUS) | 10 固定 |         | $\circledcirc$ |

表 3-1 業務管理項目 (1/3)

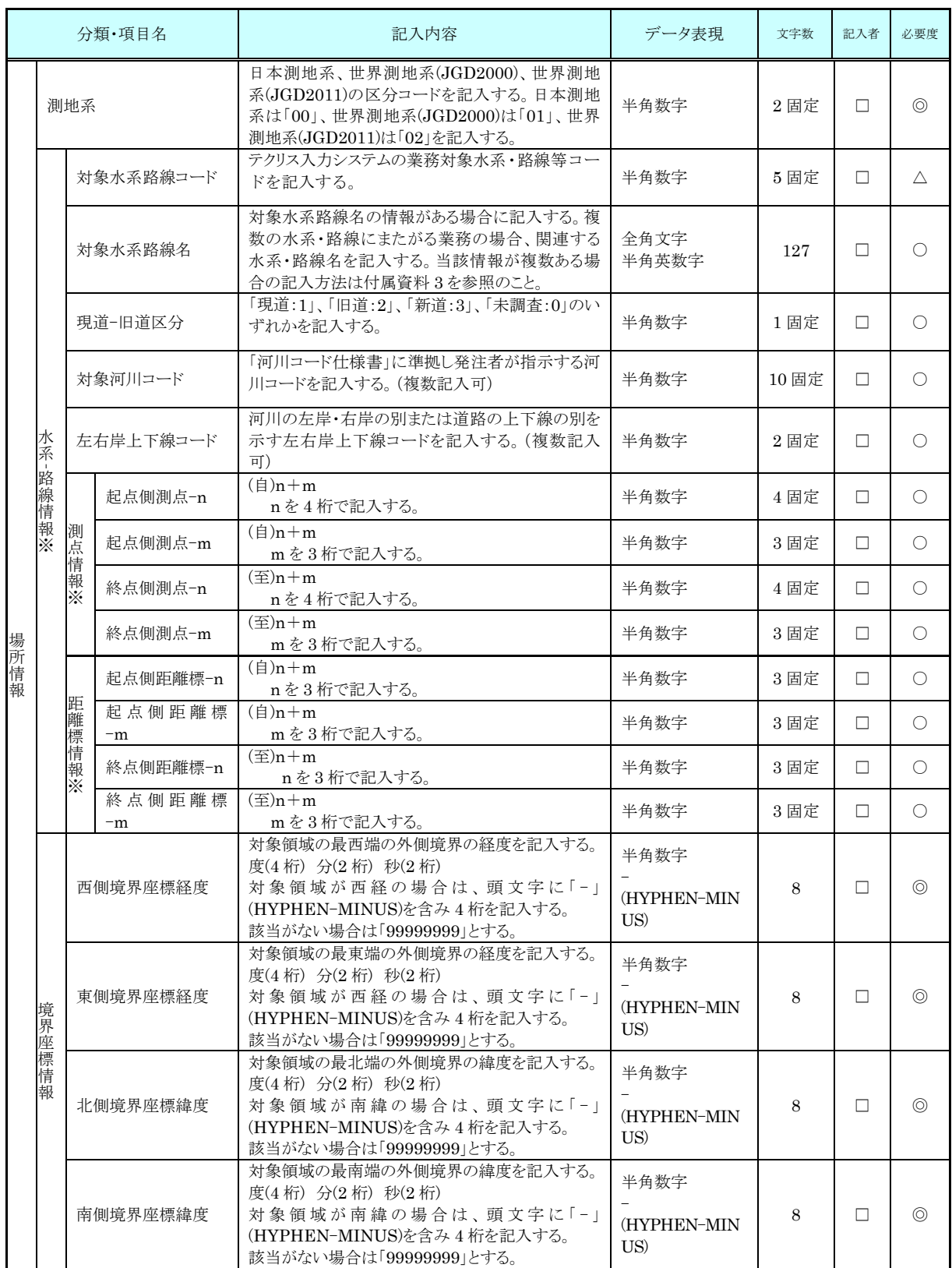

#### 表 3-1 [業務管理項目](#page-6-2) (2/3)

| 分類・項目名    |               |                           | 記入内容                                                                                                    | データ表現                      | 文字数            | 記入者            | 必要度            |
|-----------|---------------|---------------------------|----------------------------------------------------------------------------------------------------|----------------------------|----------------|----------------|----------------|
| 施設情報※     | 施設コード         |                           | 施設コードを記入する。<br>(0101)橋梁、(0102)横断歩道橋、(0103)トンネル、(0104)シ<br>ェッド、(0105)大型カルバート、(0106)門型標識等、(0199)そ<br>の他(道路分野)、(0201)ダム、(0202)砂防、(0203)災害復<br>旧、(0204)堤防、(0205)水門、(0206)河川、(0207)樋門・樋<br>管、(0208)河川構造物、(0299)その他(河川分野)、(0501)<br>直轄砂防施設、(0599)その他(砂防)、(0601)都市公園、<br>(0699)その他(公園)、(9999)その他(上記 4 分野以外の施<br>設) | 半角数字                       | 4              | □              | ◯              |
|           | 施設名称          |                           | 施設名称を記入する。<br>施設が複数存在する場合は、半角カンマで区切って記入す<br>る。                                                                                                    | 全角文字<br>半角英数字              | 127            | □              | ∩              |
|           | 測地系           |                           | 日本測地系(旧測地系)、世界測地系<br>(JGD2000,JGD2011)の区分コードを記入する。日本測地<br>系は「00」、世界測地系(JGD2000)は「01」、世界測地系<br>(JGD2011)は「02」を記入する。                                                                                                    | 半角数字                       | 2 固定           | □              | ∩              |
|           |               | 施設情報<br>緯度                | 施設の代表点の緯度を記入する。<br>度(4桁) 分(2桁) 秒(2桁)<br>対象領域が南緯の場合は、頭文字に「ー」<br>(HYPHEN-MINUS)を含み4桁とする。                                                                                                    | 半角数字<br>(HYPHEN-<br>MINUS) | 8              |                |                |
|           | 緯度経度*1)       | 施設情報<br>経度                | 施設の代表点の緯度を記入する。<br>度(4桁) 分(2桁) 秒(2桁)<br>対象領域が西経の場合は、頭文字に「ー」<br>(HYPHEN-MINUS)を含み4桁とする。                                                                                                    | 半角数字<br>(HYPHEN-<br>MINUS) | 8              | □              | ∩              |
|           | 平<br>面直角座標*1) | 施設情報<br>平面直角座標<br>系番号 *2) | 施設の代表点の平面直角座標(19 系)の系番号を記入す<br>る。                                                                                                    | 半角英数字                      | $\overline{2}$ | П              | ◯              |
|           |               | 施設情報<br>平面直角座標<br>X 座標    | 施設の代表点の平面直角座標(19系)をX座標で記入する。<br>(m)                                                                                                    | 半角数字<br>(HYPHEN-<br>MINUS) | 11             |                |                |
|           |               | 施設情報<br>平面直角座標<br>Y 座標    | 施設の代表点の平面直角座標(19系)をY座標で記入する。<br>(m)                                                                                                    | 半角数字<br>(HYPHEN-<br>MINUS) | 11             |                |                |
|           | 発注者機関コード      |                           | 発注者機関コードを記入する。                                                                                                    | 半角数字                       | 8 固定           | $\blacksquare$ | $\circledcirc$ |
| 発注者情報     |               | 発注者機関<br>事務所名             | 発注機関・事務所の名称を記入する。                                                                                                    | 全角文字<br>半角英数字              | 127            | ш              | $\circledcirc$ |
| 受<br>注者情報 | 受注者名          |                           | 企業名 (正式名称)を記入する。                                                                                                    | 全角文字<br>半角英数字              | 127            | $\Box$         | ⊚              |
|           | 受注者コード        |                           | コリンズ・テクリスセンターから通知される企業IDを記入する。<br>受注者コードを持たない受注者は、「0」を記入する。                                                                                                    | 半角英数字                      | 10             | □              | ⊚              |
| 業務情<br>報  | 主な業務の内容       |                           | 主な業務の内容を「1.調査設計」「2.地質調査」「3.測量」「4.<br>その他」から選択し番号を記入する。                                                                                                    | 半角数字                       | 1 固定           | □              | $\circledcirc$ |
|           |               | 業務分野コード                   | 業務分野コード表より選択し記入する。<br>(複数記入可能)                                                                                                    | 半角英数字                      | 7 固定           | п              | $\circledcirc$ |
|           |               | 業務キーワード                   | 業務キーワード集より選択し記入する。(複数記入可能)                                                                                                    | 全角文字<br>半角英数字              | 20             | ш              | $\circledcirc$ |
|           |               | 業務概要                      | 業務の概要を記入する。業務の要点が理解しやすいように簡<br>潔かつ正確に記入する。                                                                                                    | 全角文字<br>半角英数字              | 500            | п              | $\circledcirc$ |
|           | 予備            |                           | 特記事項がある場合に記入する。(複数記入可)                                                                                                    | 全角文字<br>半角英数字              | 127            | □              | $\triangle$    |
|           |               | ソフトメーカ用 TAG               | ソフトウェアメーカが管理のために使用する。 (複数記入可)                                                                                                    | 全角文字<br>半角英数字              | 127            | ▲              | $\triangle$    |

表 3-1 [業務管理項目](#page-6-2) (3/3)

全角文字と半角英数字が混在している項目については、全角の文字数を示しており、半角 英数字 2 文字で全角文字 1 文字に相当する。表に示している文字数以内で記入する。 【記入者】■:テクリスから出力される XML ファイルから取り込むことが可能な項目

- □:電子成果品作成者が記入する項目
	- ▲: 雷子成果品作成ソフト等が固定値を自動的に記入する項目
- 【必要度】◎:必須記入。
	- ○:条件付き必須記入。(データが分かる場合は必ず入力する) △:任意記入。 ※複数ある場合にはこの項を必要な回数繰り返す。
	-
	- \*1) 緯度経度、平面直角座標のいずれか一方のみを記入する。
	- \*2) 平面直角座標系番号の詳細については、国土地理院のホームページを参照する。

#### <span id="page-10-0"></span>3.2. 報告書管理項目

電子媒体に格納する報告書管理ファイル(REPORT.XML)に記入する報告書管理 項目は、下表に示すとおりである。

| 分類·項目名     |                                        |                               | 記入内容                                                                                       | データ表現         | 文字数      | 記入者    | 必要度            |
|------------|----------------------------------------|-------------------------------|--------------------------------------------------------------------------------------------|---------------|----------|--------|----------------|
|            | 報告書名                                   |                               | 報告書ファイルの内容が分かるよう報告書名を記<br>入する。                                                             | 全角文字<br>半角英数字 | 127      | П.     | $\circledcirc$ |
|            |                                        | 報告書副題                         | 報告書名が漠然としている場合は内容が分かる程<br>度の副題を記入する。                                                       | 全角文字<br>半角英数字 | 127      | $\Box$ | $\bigcirc$     |
|            |                                        | 報告書ファイル名                      | 報告書ファイルのファイル名を拡張子を含めて記<br>入する。                                                             | 半角英数大文字       | 12固<br>定 | ▲      | $\circledcirc$ |
|            | 報告書ファイル日本語<br>名                        |                               | 報告書ファイルに関する日本語名を記入する。                                                                      | 全角文字<br>半角英数字 | 127      | $\Box$ | $\triangle$    |
|            |                                        | 報告書ファイル作成ソ<br>フトウェア名          | 報告書ファイルを作成したソフトウェア名をバージョ<br>ンを含めて記入する。                                                     | 全角文字<br>半角英数字 | 64       | $\Box$ | $\circledcirc$ |
|            | 設計項目 *                                 |                               | 設計業務共通仕様書の「成果品」に規定する「設<br>計項目」を記入する。(報告書オリジナルファイルを<br>設計業務共通仕様書の設計項目ごとに分けた場<br>合は記入する。)    | 全角文字<br>半角英数字 | 16       | $\Box$ | $\bigcirc$     |
| 報告書ファイル情報※ | 成果品項目 *                                |                               | 設計業務共通仕様書の「成果品」に規定する「成<br>果品項目」を記入する。(報告書オリジナルファイル<br>を設計業務共通仕様書の成果品項目ごとに分け<br>た場合は記入する。)  | 全角文字<br>半角英数字 | 16       | П      | ∩              |
|            | 報<br>告<br>書<br>オリジナルファイル情報<br>$\times$ | 報告書オリジナ<br>ルファイル名             | 報告書オリジナルファイルのファイル名を拡張子を<br>含めて記入する。                                                        | 半角英数大文字       | 13       | ▲      | ∩              |
|            |                                        | 報告書オリジナ<br>ルファイル日本<br>語名      | 報告書オリジナルファイルの内容について記入す<br>る。                                                               | 全角文字<br>半角英数字 | 127      | П      | ∩              |
|            |                                        | 報告書オリジナ<br>ルファイル作成<br>ソフトウェア名 | 格納した報告書オリジナルファイルを作成したソフ<br>トウェア名をバージョンを含めて記入する。                                            | 全角文字<br>半角英数字 | 127      | П      | ∩              |
|            |                                        | 受注者説明文                        | 受注者側で特記すべき事項がある場合は記入す<br>る。                                                                | 全角文字<br>半角英数字 | 127      | $\Box$ | Δ              |
|            | その<br>他                                | 予備                            | 電子化が困難等の理由により受発注者で協議した<br>結果、紙で納品する成果品がある場合は資料名を<br>記入する。説明文以外で特記すべき事項があれ<br>ば記入する。(複数入力可) | 全角文字<br>半角英数字 | 127      | П      | Δ              |
|            | ソフトメーカ用 TAG                            |                               | ソフトウェアメーカが管理のために使用する。(複数<br>入力可)                                                           | 全角文字<br>半角英数字 | 127      |        | Δ              |

表 3-2 報告書管理項目

全角文字と半角英数字が混在している項目については、全角の文字数を示してお り、半角英数字 2 文字で全角文字 1 文字に相当する。表に示している文字数以内で 記入する。

【記入者】 □:電子成果品作成者が記入する項目。

▲:電子成果品作成ソフト等が固定値を自動的に記入する項目。

【必要度】 ◎:必須記入。

- ○:条件付き必須記入。(データが分かる場合は必ず入力する)
- △:任意記入。

注)\*:設計項目と成果品項目は、重複する場合でも両方に記入する。

※複数ある場合にはこの項を必要な回数繰り返す。

#### <span id="page-11-0"></span>3.3. 台帳管理項目

ルート直下の台帳フォルダに格納する台帳管理ファイル (REGISTER.XML) に 記入する管理項目は、下表に示す通りである。

| 分類・項目名        |                               |                                                                                | 記入内容              | データ表現                                                                                                    | 文字数                               | 記入者                                         |               | 必要度 |                |             |                                   |               |     |   |  |
|---------------|-------------------------------|--------------------------------------------------------------------------------|-------------------|----------------------------------------------------------------------------------------------------|-----------------------------------|---------------------------------------------|---------------|-----|----------------|-------------|-----------------------------------|---------------|-----|---|--|
|               | 台帳サブフォルダ名<br>台帳サブフォルダ日本<br>語名 |                                                                                |                   | 作成した台帳サブフォルダ名(ORG001~nnn)<br>を記入する。                                                                                  | 半角英数大文<br>字                       | 6 固定                                        | п             |     | $\circledcirc$ |             |                                   |               |     |   |  |
|               |                               |                                                                                |                   | 格納している台帳の内容がわかるようにフォル<br>ダの日本語名を記入する。                                                                                | 全角文字<br>半角英数字                     | 127                                         | П             |     | $\bigcirc$     |             |                                   |               |     |   |  |
|               |                               | 資料名                                                                            |                   | 台帳サブフォルダに格納している台帳名を記<br>入する。                                                                                         | 全角文字<br>半角英数字                     | 127                                         | п             |     | $\circledcirc$ |             |                                   |               |     |   |  |
|               |                               | 台帳管理区分-大分<br>類                                                                 |                   | 台帳を分類・整理するための情報を記入する。                                                                                                | 全角文字<br>半角英数字                     | 127                                         | п             |     | $\circledcirc$ |             |                                   |               |     |   |  |
|               |                               | 台帳管理区分-小分<br>類                                                                 |                   | 台帳を分類・整理するための情報を記入する。                                                                                                | 全角文字<br>半角英数字                     | 127                                         | $\Box$        |     | $\circledcirc$ |             |                                   |               |     |   |  |
| サ<br>ブフォルダ情報※ | 台帳情報※                         | 才<br>IJ<br>ジ<br>$+$<br>ル<br>フ<br>$\mathcal{T}$<br>ィ<br>ル<br>情<br>報<br>$\times$ | シリアル番号            | 台帳の通し番号を記入する。シリアル番号は 1<br>より開始する。電子媒体を通して、一連のまとま<br>った台帳についてユニークであれば、中抜けし<br>てもよい。2番目を、"00002"の様に0を付けて<br>表現してはいけない。 | 半角数字                              | 5                                           | П             |     | $\circledcirc$ |             |                                   |               |     |   |  |
|               |                               |                                                                                | オリジナルファ<br>イル名    | 台帳のオリジナルファイル名を拡張子を含めて<br>記入する。                                                                                       | 半角英数大文<br>字                       | 13                                          | п             |     | $\circledcirc$ |             |                                   |               |     |   |  |
|               |                               |                                                                                | オリジナルファ<br>イル日本語名 | 台帳のオリジナルファイルの日本語名を記入す<br>る。                                                                                          | 全角文字<br>半角英数字                     | 127                                         | П             | ■   | $\triangle$    |             |                                   |               |     |   |  |
|               |                               |                                                                                |                   |                                                                                                    | オリジナルファ<br>イル作成ソフト<br>バージョン情報     | 格納した台帳オリジナルファイルの作成ソフトウ<br>ェア名とバージョン情報を記入する。 | 全角文字<br>半角英数字 | 127 | П              |             | $\circledcirc$                    |               |     |   |  |
|               |                               |                                                                                |                   |                                                                                                    | オリジナルファ<br>イル内容                   | 台帳オリジナルファイルの内容を簡潔に記入す<br>る。                 | 全角文字<br>半角英数字 | 127 | П              |             | $\circledcirc$                    |               |     |   |  |
|               |                               |                                                                                | 施設名称※             | 業務管理項目に記載されている施設名称を記<br>入する。                                                                                         | 全角文字<br>半角英数字                     | 127                                         | п             |     | $\circledcirc$ |             |                                   |               |     |   |  |
|               |                               | z<br>$\mathcal{O}$<br>他                                                        |                   |                                                                                                    |                                   |                                             |               |     |                | 受注者説明文      | 受注者側で台帳に関して特記すべき事項があ<br>る場合は記入する。 | 全角文字<br>半角英数字 | 127 | п |  |
|               |                               |                                                                                | 発注者説明文            | 発注者側で台帳に関して特記すべき事項があ<br>る場合(発注者から指示を受けた場合)は記入<br>する。                                                                 | 全角文字<br>半角英数字                     | 127                                         | П             |     | Δ              |             |                                   |               |     |   |  |
|               |                               |                                                                                |                   | 予備                                                                                                    | 説明文以外で特記すべき事項があれば記入す<br>る。(複数記入可) | 全角文字<br>半角英数字                               | 127           | п   |                | $\triangle$ |                                   |               |     |   |  |
|               | ソフトメーカ用 TAG                   |                                                                                |                   | ソフトウェアメーカが管理のために使用する。<br>(複数記入可)                                                                                     | 全角文字<br>半角英数字                     | 127                                         |               |     | $\triangle$    |             |                                   |               |     |   |  |

表 3-3 台帳管理項目

全角文字と半角英数字が混在している項目については、全角の文字数を示してお り、半角英数字 2 文字で全角文字 1 文字に相当する。表に示している文字数以内で 記入する。

【記入者】 □:電子成果品作成者が記入する項目。

▲: 電子成果品作成支援ツール等が固定値を自動的に記入する項目。

【必要度】 ◎:必須記入。

○:条件付き必須記入。(データが分かる場合は必ず記入する)

- △:任意記入。
- ■:台帳サブフォルダに格納しているファイルを台帳管理ファイ ルにおいて管理する際に記入する。

※複数ある場合にはこの項を必要な回数繰り返す。

#### <span id="page-12-0"></span>4. ファイル形式

成果品のファイル形式は、以下のとおりとする。

- 業務管理ファイル及び報告書管理ファイルのファイル形式は XML 形式 (XML1.0 に準拠)とする。
- 報告書ファイルのファイル形式は PDF 形式とする。
- 報告書オリジナルファイルを作成するソフト及びファイル形式は、調査職員と 協議し決定する。
- 図面管理ファイルは「CAD 製図基準」、写真管理ファイルは「デジタル写真管 理情報基準」、測量情報管理ファイルは「測量成果電子納品要領」、地質情報 管理ファイルは「地質・土質調査成果電子納品要領(案)」に準じる。
- 図面ファイルのファイル形式は「CAD 製図基準」に準じる。
- 写真ファイルのファイル形式は「デジタル写真管理情報基準」に準じる。
- 台帳オリジナルファイルを作成するソフト及びファイル形式は、調査職員と協 議の上決定する。
- 地質・土質データのファイル形式は「地質・土質調査成果電子納品要領(案)」 に準じる。
- 測量データのファイル形式は「測量成果電子納品要領」に準じる。
- 各管理ファイルのスタイルシートの作成は任意とするが、作成する場合は XSL に準じる。

#### <span id="page-13-0"></span>5. 報告書ファイルの作成

#### <span id="page-13-1"></span>5.1. ファイルの作成

- 用紙サイズは、A4 縦を基本とする。
- 印刷を前提とした解像度、圧縮の設定を行う。
- 不要なフォントの埋め込みは行わない。また、特殊なフォントは用いない。

#### <span id="page-13-2"></span>5.2. ファイルの編集

 PDF 形式の目次である「しおり(ブックマーク)」を報告書の目次と同じ章、 節、項(見出しレベル 1~3)を基本として作成する。また、当該ファイル以外 の別ファイルへのリンクとなるしおりに関しては、大項目(章)に関してのみ作 成する。パスワード、印刷・変更・再利用の許可等のセキュリティに関する設 定は行わない。

#### <span id="page-14-0"></span>6. ファイルの命名規則

- ファイル名・拡張子は、半角英数大文字とする。
- ファイル名 8 文字以内、拡張子 3 文字以内とする。
- 業務管理ファイルは「INDEX D.XML」とし、業務管理ファイルの DTD は 「INDE\_D06.DTD」とする。報告書オリジナルファイルの拡張子は、4 文字 でもよい。
- 報告書管理ファイルは「REPORT.XML」とし、DTD は「REP04.DTD」(04 は版番号)とする。
- 台帳管理ファイルは「REGISTER.XML」とし、DTD は「REGIST07.DTD」 (07 は版番号)とする。
- 各管理ファイルのスタイルシートのファイル名は、「INDE\_D06.XSL」、 「REP04.XSL」、「REGIST07.XSL」とする。
- 報告書ファイルの命名規則は次図の通り。

![](_page_14_Figure_8.jpeg)

図 6-1 報告書ファイルの命名規則

![](_page_14_Figure_10.jpeg)

図 6-2 報告書オリジナルファイルの命名規則

台帳オリジナルファイルの命名規則は次図の通り。

なお、別に作成要領等で規定されている場合は、それに従うものとする。

![](_page_15_Figure_2.jpeg)

図 6-3 台帳オリジナルファイルの命名規則

#### <span id="page-16-0"></span>7. 電子媒体

#### <span id="page-16-1"></span>7.1. 電子媒体

電子媒体へ格納された情報は、次の条件を満たさなければならない。

- 1 情報の真正性が確保されていること。
- 2 情報の見読性が確保されていること。
- 3 情報の保存性が確保されていること。

#### <span id="page-16-2"></span>7.2. 電子媒体の表記規則

● 電子媒体には、「設計書コード」、「業務名称」、「作成年月」、「発注者名」、「受 注者名」、「何枚目/全体枚数」、「ウイルスチェックに関する情報」、 「フォーマット形式」、「発注者署名欄」、「受注者署名欄」を明記する。

#### <span id="page-16-3"></span>7.3. 成果品が複数枚に渡る場合の処置

- 成果品は、原則 1 枚の電子媒体に格納する。
- データが容量的に 1 枚の電子媒体に納まらず複数枚になる場合は、同一の業務管 理ファイル(INDEX D.XML)を各電子媒体のルート直下に格納する。ただし、基 礎情報の「メディア番号」には該当する番号を記入する。
- 各フォルダにおいても同様に、同一の管理ファイルを各電子媒体に格納する。

#### <span id="page-17-0"></span>8. その他留意事項

#### <span id="page-17-1"></span>8.1. ウイルス対策

- 受注者は、納品すべき成果品が完成した時点で、ウイルスチェックを行う。
- ウイルス対策ソフトは特に指定はしないが、信頼性の高いものを利用する。
- 最新のウイルスも検出できるように、ウイルス対策ソフトは常に最新のデータ に更新(アップデート)したものを利用する。
- 電子媒体の表面には、「使用したウイルス対策ソフト名」、「ウイルス(パタ ーンファイル)定義年月日またはパターンファイル名」、「チェック年月日(西 暦表示)」を明記する。

#### <span id="page-17-2"></span>8.2. 使用文字

- 本規定は、管理ファイル(XML 文書)を対象とする。
- 半角文字を JIS X0201 で規定されている文字から片仮名用図形文字を除いた ラテン文字用図形文字のみとする。
- 全角文字を JIS X0208 で規定されている文字から数字とラテン文字を除いた 文字のみとする。

#### <span id="page-17-3"></span>8.3. 電子化が困難な資料の取り扱い

電子化が難しいパース図類や特殊アプリケーションを利用したデータファイルの 取扱いは、事前に調査職員と協議する。

# 土木設計業務等の電子納品要領 同解説

# 令和 2 年 3 月

# 国土交通省

#### 【改定履歴 】

![](_page_19_Picture_315.jpeg)

※1 業務管理項目の基礎情報「適用要領基準」項目に記入する内容

※2 平成 24 年 2 月時点までの正誤表掲載内容を反映

※3 平成 31 年 4 月時点までの正誤表掲載内容を反映

※4 合和 2年6月時点までの正誤表掲載内容を反映

### 土木設計業務等の電子納品要領 同解説

一目 次一

![](_page_20_Picture_8.jpeg)

#### <span id="page-21-0"></span>1. 適用

「土木設計業務等の電子納品要領」(以下、「本要領」という)は、国土交通省が発 注する土木工事に係る設計及び計画業務に係る土木設計業務等委託契約書及び設計 図書に定める成果品を電子的手段により提出する際の基準を定めたものである。な お、測量、地質・土質調査等に関する業務についてもこれに準ずる。

【解説】

<span id="page-21-1"></span> 本要領は、表 [1-1](#page-21-1) に示される共通仕様書及び特記仕様書に規定される成果品に 適用することを基本とする。

| NO | 称<br>名       | 監<br>修 |
|----|--------------|--------|
|    | 設計業務等共通仕様書   | 各地方整備局 |
| 9. | 地質・土質調査共通仕様書 | 各地方整備局 |
| 3  | 測量調査業務共通仕様書  | 各地方整備局 |

表 1-1 共通仕様書

- 測量作業、地質・土質調査は、標準契約書が策定されていないが、電子納品実 施の際には、同様の取り扱いとする。
- 各業務において適用されている規程と、本要領の規定との間に差異がある場合 は、調査職員の指示に従う。

#### <span id="page-22-0"></span>2. フォルダ構成

電子的手段により引き渡される成果品は、図 [2-1](#page-23-0) に示されるフォルダ構成とする。 電子媒体のルート直下に「REPORT」、「DRAWING」、「PHOTO」、「SURVEY」、 「BORING」、「REGISTER」のフォルダ及び業務管理ファイルを置く。各管理ファ イルを規定する DTD 及び XSL ファイルも該当フォルダに格納する。ただし、XSL フ ァイルの格納は任意とする。「REPORT」、「REGISTER」フォルダの下に「ORG」サ ブフォルダを置く。また、i-Construction に係る電子データファイルを格納するため、 電子媒体のルート直下に「ICON」を置く。格納する電子データファイルがないフォ ルダは作成しなくてもよい。

各フォルダ及びサブフォルダに格納するファイルは、以下の通りとする。

- 「REPORT」フォルダには、報告書ファイル及び報告書管理ファイルを格納す る。「報告書ファイル」は、設計図書に規定する成果品のうち報告書、数量計算 書、設計計算書、概算工事費、施工計画書等の文章、表、図で構成される電子デ ータファイルである。DTD 及び XSL ファイルもこのフォルダに格納する。ただ し、XSL ファイルの格納は任意とする。「ORG」サブフォルダには、報告書オ リジナルファイルを格納する。
- 「DRAWING」フォルダには、図面の電子データファイルを「CAD 製図基準」 に従い格納する。
- 「PHOTO」フォルダには、設計図書に規定する写真のうち、写真帳として納品 する写真の電子データファイルを「デジタル写真管理情報基準」に従い格納する。
- 「SURVEY」フォルダには測量の電子データファイルを「測量成果電子納品要 領」に従い格納する。
- 「BORING」フォルダには地質・土質の電子データファイルを「地質・土質調 査成果電子納品要領(案)」に従い格納する。
- 「ICON」フォルダには、i-Construction に係る電子データファイルを関連する 要領等に従い格納する。
- 「REGISTER」フォルダには、台帳管理ファイルを格納する。DTD 及び XSL ファイルもこのフォルダに格納する。ただし、XSL ファイルの格納は任意とす る。「ORGnnn」オリジナルファイルフォルダには、台帳オリジナルファイル を格納する。「ORGnnn」オリジナルファイルフォルダの「nnn」は数字を示し ており、連番とする。ただし、発注者の指示及び、参照する各種要領等により指 定されている場合は連番としなくてもよい。
- フォルダ名称は、半角英数大文字とする。
- 図 [2-1](#page-23-0) のフォルダの順番は例示であり、表示の順番はこれによるものではない。

![](_page_23_Figure_0.jpeg)

<span id="page-23-0"></span>【解説】

- 各要領に記載されていないフォルダについては作成しないのが望ましい。
- 報告書オリジナルファイルは、報告書ファイルの構成元となるファイルである。
- 本要領や他の要領はホームページ等で確認し最新のものを入手すること。また、 正誤表等についても、確認すること。

```
※ルート
```
ルートとは階層型ファイル構造における最上階層のディレクトリやフォルダのことをいう。

※ DTD Document Type Definitions(文書型定義)

XML 文書では、ユーザが任意でデータ(タグ)の要素・属性や文書構造を定義したものを DTD(文 書型定義)という。文書に含まれるデータの要素名や属性や構造を表現する。

※ XSL eXtensible Style Language

XML 文書の書式(体裁)を指定するスタイルシートを提供する仕様であり、「標準仕様書 TS X0088:2006 拡張可能なスタイルシート(XSL)1.1」、「JIS X 4169:2007 XSL 交換(XSLT)1.0」の規 格がある。

# <span id="page-24-0"></span>3. 成果品の管理項目

## <span id="page-24-1"></span>3.1. 業務管理項目

電子媒体に格納する業務管理ファイル(INDEX\_D.XML)に記入する業務管理項目は、 下表に示すとおりである。

<span id="page-24-2"></span>![](_page_24_Picture_762.jpeg)

#### 表 3-1 業務管理項目 (1/3)

![](_page_25_Picture_851.jpeg)

![](_page_26_Picture_743.jpeg)

【記入者】 ■:テクリスから出力される XML ファイルから取り込むことが可能な項目 □:電子成果品作成者が記入する項目

▲: 電子成果品作成ソフト等が固定値を自動的に記入する項目

- 【必要度】◎:必須記入。 ○:条件付き必須記入。(データが分かる場合は必ず入力する) △:任意記入。 ※複数ある場合にはこの項を必要な回数繰り返す。
	- \*1) 緯度経度、平面直角座標のいずれか一方のみを記入する。
	- \*2) 平面直角座標系番号の詳細については、国土地理院のホームページを参照する。

【解説】

- (1) 基礎事項
	- 業務管理項目は、成果品の電子データファイルを検索、参照、再利用していくた めの属性項目である。
	- 業務管理項目のデータ表現の定義は、「[8.2](#page-45-0) 使用文字」に従う。
	- 付属資料 1 に管理ファイルの DTD、付属資料 2 に管理ファイルの XML 記入例 を示す。
	- i-Constructon データフォルダ「ICON」は当面の間、業務管理項目の基礎情報 には記入しない。DTD の要素としても定義しない。
	- テクリス (Technical Consulting Records Information System) は、建設コン サルタントの実績・技術者データベースであり、プロポーザル方式等の入札・契 約手続きを支援することを目的としている。
	- テクリスに未登録の業務は、「業務実績システム登録番号」に「0」を記入する。
	- 受注者コードを持たない受注者は、「受注者コード」に「0」を記入する。
- (2) 場所に関わる情報の記入 (詳細は付属資料 3 参照)
- 1) 「住所コード」(必須記入項目)

住所コードは業務対象地域が位置する都道府県または市区町村を表し、下記 URL で公開されているコード表から選択し、記入する。

http://www.cals-ed.go.jp/cri\_otherdoc/

業務対象地域が複数の市区町村にまたがる場合は、該当する市区町村コードを 全て記入する(複数記入可)。業務対象地域の境界が判定し難い場合は、わかる範 囲で記入する。また、工事対象地域の範囲により、市区町村コード・都道府県コ ードを選択して記入する。特定の地域に該当しない工事については、「99999」(対 象地域なし)を記入する。

住所コードを都道府県レベルで表す場合は、全 5 桁の住所コードのうち市区 町村コード部(下 3 桁)を「000」として記入する。

![](_page_27_Figure_20.jpeg)

#### 2) 「住所」(必須記入項目)

住所は設計図書等に指示されている住所、地名(○○事務所管内、○○川流域 など)を含め、該当地域の住所を記入する(複数記入可)。データ表現は全角文字・ 半角英数字とし、全角英数字は用いない。また、原則として住所に俗称は用いな い。

3) 場所情報

場所情報については、特定の場所・地域によらない業務を除き「境界座標」を必ず 記入する。水系・路線により場所が示される業務おいては「測点」または「距離標」のい ずれかを記入することができる。また、「測点」及び「距離標」は「対象水系路線名」、「対 象河川コード」(いずれも複数記入可)の件数に対応して複数記入することができる。

#### A) 対象水系路線コード

TECRIS 入力システム(Ver4.0)では対象水系路線コードの入力が必要であ ったが、平成 21 年 8 月リリースの Web 版コリンズ・テクリス登録システムで は、対象水系路線コードの入力の必要がなくなった。このため、対象水系路線 コードの記入は不要とする。

#### B) 対象水系路線名

対象水系路線名は対象水系路線名の情報がある場合に記入する。

C) 現道-旧道区分

現道-旧道区分は、「道路管理関係デジタル道路地図データベース標準 第 3.0 版 平成 15 年 4 月 財団法人日本デジタル道路地図協会」に準拠し、「現 道:1」、「旧道:2」、「新道:3」、「未調査:0」のいずれかを記入する。

D) 対象河川コード

対象河川コードは「河川コード仕様書 国土交通省河川局」に準拠し発注者 が指示する河川コードを記入する(複数記入可)。なお、河川コードを記入する 場合は左右岸コードを併せて記入する。

E) 左右岸上下線コード

場所情報として距離標を記入する場合は、河川の左岸・右岸等の別または道 路の上下線の別を示す左右岸上下線コードを記入する。

(河川)00:不明、01:左岸、02:右岸、03:中州 99:その他 (道路)00:不明、10:上り線、20:下り線、30:上下線共通 99:その他 \*左右岸コードは「河川基盤地図ガイドライン(案) 第 2.1 版 平成 13 年 12 月 国土交通省河川局河川計画課」に準拠している。

- \*上下線コードは「道路管理関係デジタル道路地図データベース標準 第 3.0 版 平成 15 年 4 月 財団法人日本デジタル道路地図協会」に基づき 左右岸コードとのコードの重複を避けるため「0」を付加して桁上げして いる。
- \*「99:その他」は水部・河川敷部外、車道部外等の場合に適用する。
- F) 測点

業務対象となる起点側測点及び終点側測点を測点番号(n)及び測点からの距 離(m)の組み合わせで記入する(複数記入可)。

#### G) 距離標

業務対象となる起点側距離標及び終点側距離標について、起点側からの距離 「○○○km」「△△△m」を各々「距離標-n」及び「距離標-m」として記入す る(複数記入可)。

#### H) 境界座標(必須記入項目)

「境界座標」は、世界測地系(JGD2011)に準拠する。なお、境界座標を世界 測地系(JGD2000)の測地系で取得した場合には、JGD2011 の座標に変換する 必要はない。

その範囲は対象範囲を囲む矩形の領域を示し、西側及び東側の経度と北側及 び南側の緯度を各々度(3 桁)分(2 桁)秒(2 桁)で表される 7 桁の数値を記入する。 特定の地域に該当しない業務については、「99999999」(対象地域なし)を各項 目に記入する。「境界座標」は「対象領域の外側」を記入する。なお、対象領域が南 緯及び西経の場合は頭文字に「-」(HYPHEN-MINUS)を記入する。

![](_page_29_Figure_10.jpeg)

図 3-1 境界座標が示す範囲

<境界座標の取得精度について>

成果品の「業務管理ファイル」の管理項目に記入する境界座標の精度は、業 務範囲にもよるが 100m 程度を目安とする(ちなみに、経緯度の1秒は地上距離 で約 30m に相当する)。なお、業務範囲が大きくなれば一般に精度も粗くなる が、可能な範囲の精度で取得することが望ましい。

) 施設情報

施設情報は、基本情報(施設名称、所在地)や維持管理情報(点検結果等)が ある場合に記入する。施設が複数ある場合には、繰返し記入する。

橋梁、トンネル、堤防、ダム、砂防といった分野、施設を明らかにするため、 下記の施設コードを入力する。

![](_page_30_Picture_225.jpeg)

#### (3) 発注者機関コード、業務分野コード、業務キーワードの記入

発注者機関コード、業務分野コード、業務キーワードは下記 URL で公開されて いる各コード表、キーワード集から選択して記入する。

[http://www.cals-ed.go.jp/cri\\_otherdoc/](http://www.cals-ed.go.jp/cri_otherdoc/)

#### <span id="page-31-0"></span>3.2. 報告書管理項目

電子媒体に格納する報告書管理ファイル(REPORT.XML)に記入する報告書管理 項目は、下表に示すとおりである。

![](_page_31_Picture_491.jpeg)

#### 表 3-2 報告書管理項目

全角文字と半角英数字が混在している項目については、全角の文字数を示してお り、半角英数字 2 文字で全角文字 1 文字に相当する。表に示している文字数以内で 記入する。

【記入者】 □:電子成果品作成者が記入する項目。

▲: 電子成果品作成ソフト等が固定値を自動的に記入する項目。

【必要度】 ◎:必須記入。

- ○:条件付き必須記入。(データが分かる場合は必ず入力する)
- △:任意記入。

注)\*:設計項目と成果品項目は、重複する場合でも両方に記入する。 ※複数ある場合にはこの項を必要な回数繰り返す。

【解説】

- 報告書管理項目は、成果品の電子データファイルを検索、参照、再利用するな ど活用していくための属性項目である。
- 報告書管理項目のデータ表現の定義は、「[8.2](#page-45-0) [使用文字」](#page-45-0)に従う。
- 付属資料 1 に管理ファイルの DTD、付属資料 2 に管理ファイルの XML 記入 例を示す。
- 文書中に組み込んだ図、表、写真のオリジナルファイルは、電子媒体への格納 は不要である。なお、電子媒体へ格納する場合のオリジナルファイルの形式に ついては調査職員と協議する。

#### <span id="page-33-0"></span>3.3. 台帳管理項目

ルート直下の台帳フォルダに格納する台帳管理ファイル (REGISTER.XML)に 記入する管理項目は、下表に示す通りである。

![](_page_33_Picture_546.jpeg)

表 3-3 台帳管理項目

全角文字と半角英数字が混在している項目については、全角の文字数を示しており、 半角英数字2文字で全角文字1文字に相当する。表に示している文字数以内で記入する。

【記入者】 □:電子成果品作成者が記入する項目。

▲: 電子成果品作成支援ツール等が固定値を自動的に記入する項目。

【必要度】 ◎:必須記入。

- ○: 条件付き必須記入。(データが分かる場合は必ず記入する)
- △:任意記入。
- ■:台帳サブフォルダに格納しているファイルを台帳管理ファイルにお いて管理する際に記入する。

※複数ある場合にはこの項を必要な回数繰り返す。

【解説】

- 台帳管理項目は、ルート直下の台帳フォルダに格納する電子データファイルを 検索、参照、再利用していくための属性項目である。
- 台帳管理項目のデータ表現の定義は、「8-2 [使用文字」](#page-45-0)に従う。
- 付属資料 1 に管理ファイルの DTD、付属資料 2 に管理ファイルの XML 記入 例を示す。
- 台帳管理ファイルにおいて台帳サブフォルダ内のファイルを管理する場合は、 台帳サブフォルダの直下にオリジナルファイルを格納する。台帳サブフォルダ 内にフォルダを作成することは可能であるが、その際、台帳管理ファイルでは、 作成したフォルダおよびフォルダ内に格納されているファイルの管理は行わ ない(ORG サブフォルダレベルでの管理とする)。

#### <span id="page-35-0"></span>4. ファイル形式

成果品のファイル形式は、以下のとおりとする。

- 業務管理ファイル及び報告書管理ファイルのファイル形式は XML 形式 (XML1.0 に準拠)とする。
- 報告書ファイルのファイル形式は PDF 形式とする。
- 報告書オリジナルファイルを作成するソフト及びファイル形式は、調査職員と 協議し決定する。
- 図面管理ファイルは「CAD 製図基準」、写真管理ファイルは「デジタル写真管 理情報基準」、測量情報管理ファイルは「測量成果電子納品要領」、地質情報管 理ファイルは「地質・土質調査成果電子納品要領(案)」に準じる。
- 図面ファイルのファイル形式は「CAD 製図基準」に準じる。
- 写真ファイルのファイル形式は「デジタル写真管理情報基準」に準じる。
- 台帳オリジナルファイルを作成するソフト及びファイル形式は、調査職員と協 議の上決定する。
- 地質・土質データのファイル形式は「地質・土質調査成果電子納品要領(案)」 に準じる。
- 測量データのファイル形式は「測量成果電子納品要領」に準じる。
- 各管理ファイルのスタイルシートの作成は任意とするが、作成する場合は XSL に準じる。

【解説】

- 本要領「[2](#page-22-0) [フォルダ構成」](#page-22-0)に示したように、業務管理ファイル及び報告書管理 ファイルのファイル形式は XML 形式とする。
- 報告書ファイルは、設計図書に規定する成果品のうち報告書、数量計算書、設 計計算書、概算工事費、施工計画書等の文章、表、図で構成される電子データ ファイルである。成果品を受領した発注者側においてもデータの再利用を行う 場合があり、これに資するようなファイル形式である必要があることから、報 告書ファイルは PDF 形式で作成し、報告書オリジナルファイルも提出する。
- ただし、報告書オリジナルファイルが PDF 形式の場合には、報告書オリジナ ルファイルの提出を省略できる。
- 報告書ファイルの許容される 1 ファイルあたりの最大容量は、調査職員と協 議する。
- 「[5](#page-37-0) [報告書ファイルの作成」](#page-37-0)に PDF 形式で作成する際の留意事項を示す。
- 報告書、台帳のオリジナルファイルに挿入するポンチ絵等は、「CAD 製図基準」 に従う必要はない。また、報告書オリジナルファイルに図として挿入する写真 や「写真管理基準(案)」に準じた成果品を提出しなくてよい場合についても 「デジタル写真情報基準」に従う必要はない。
- 各管理ファイルの閲覧性を高めるため、スタイルシートを用いてもよいが、 XSL に準じて作成する。スタイルシートを作成した場合は、各管理ファイル と同じ場所に格納する。
- ファイル間でリンクや階層を持った資料など、本要領に寄りがたい場合は、フ ァイルを圧縮して、該当するフォルダに格納する。圧縮ファイル形式は調査職 員と協議し、決定する。

#### ※XML eXtensible Markup Language(拡張型構造化記述言語)

ユーザが任意でデータ(タグ)の要素・属性や論理構造を定義できる記述言語(メタ言語)であり、 1998 年 2 月に W3C(WWW コンソーシアム)おいて策定された。

#### ※PDF Portable Document Format

PDF は、プラットホームに依存しないファイル形式で、文書を作成した環境と別環境(異なる機 種、OS)との間における文書交換を可能にする。

# 5. 報告書ファイルの作成

# 5.1. ファイルの作成

- 用紙サイズは、A4 縦を基本とする。
- 印刷を前提とした解像度、圧縮の設定を行う。
- 不要なフォントの埋め込みは行わない。また、特殊なフォントは用いない。

【解説】

- 用紙サイズを A4 縦の標準設定で、ファイル変換する。
- 報告書ファイルを印刷した時に、文書、表、図、写真の中身が判読できるよう に解像度や圧縮を設定して、ファイル変換する。

## 5.2. ファイルの編集

 PDF 形式の目次である「しおり(ブックマーク)」を報告書の目次と同じ章、節、 項(見出しレベル 1~3)を基本として作成する。また、当該ファイル以外の別ファイル へのリンクとなるしおりに関しては、大項目(章)に関してのみ作成する。

• パスワード、印刷・変更・再利用の許可等のセキュリティに関する設定は行わ ない。

# 6. ファイルの命名規則

- ファイル名・拡張子は、半角英数大文字とする。
- ファイル名 8 文字以内、拡張子 3 文字以内とする。
- 業務管理ファイルは「INDEX D.XML」とし、業務管理ファイルの DTD は 「INDE\_D06.DTD」とする。報告書オリジナルファイルの拡張子は、4 文字で もよい。
- 報告書管理ファイルは「REPORT.XML」とし、DTD は「REP04.DTD」(04 は版番号)とする。
- 台帳管理ファイルは「REGISTER.XML」とし、DTD は「REGIST07.DTD」 (07 は版番号)とする。
- 各管理ファイルのスタイルシートのファイル名は、「INDE\_D06.XSL」、 「REP04.XSL」、「REGIST07.XSL」とする。
- 報告書ファイルの命名規則は次図の通り。

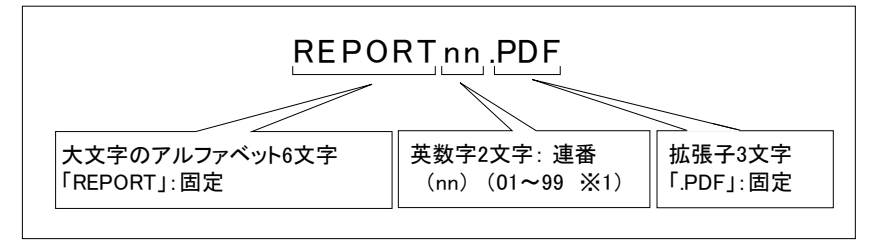

図 6-1 報告書ファイルの命名規則

<span id="page-38-1"></span>報告書オリジナルファイルの命名規則は次図の通り。

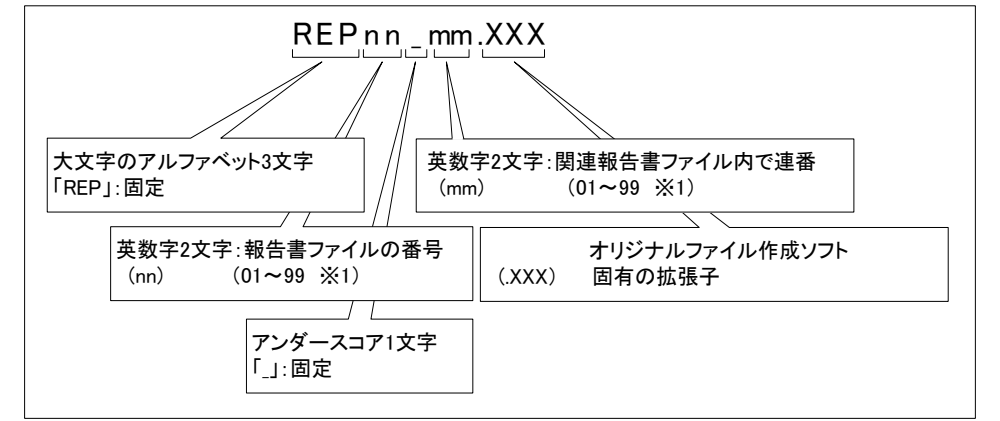

<span id="page-38-0"></span>図 6-2 報告書オリジナルファイルの命名規則

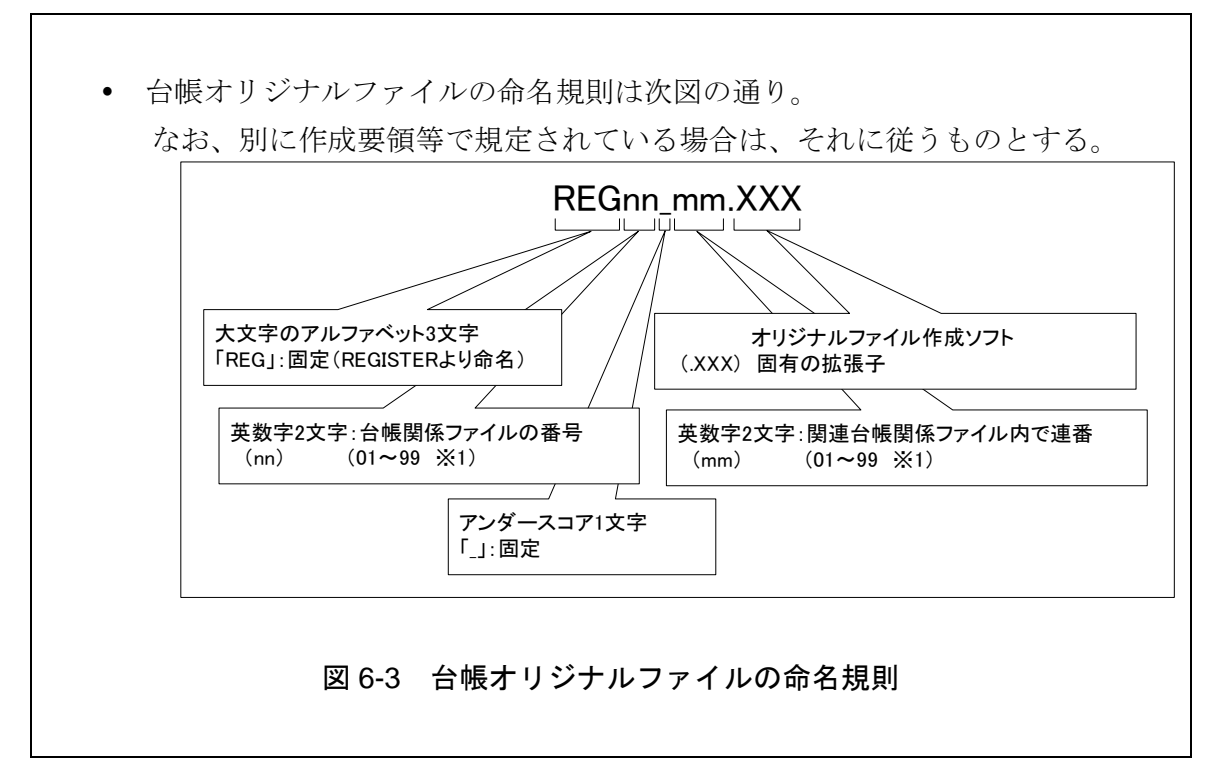

<span id="page-39-0"></span>【解説】

(1) 共通規則

ファイル名の文字数は、半角(1 バイト文字)で 8 文字以内、拡張子 3 文字以内 とする。報告書オリジナルファイルの拡張子は、オリジナルファイル作成ソフト 固有の拡張子とし、文字数は 4 文字でもよい。ファイル名に使用する文字は、半 角(1 バイト文字)で、大文字のアルファベット「A~Z」、数字「0~9」、アンダー スコア「\_」とする。

(2) 報告書ファイル

報告書ファイルは、ファイル名から報告書であることが判別できるように規定 している。報告書ファイル(PDF)のファイル容量が大きいため、複数ファイルに 分割する場合は、01 からの連番により、ファイルを区別することを基本とするが、 欠番があっても構わない。

例)REPORT01.PDF REPORT02.PDF REPORT03.PDF

(3) 報告書オリジナルファイル

報告書ファイルは、複数の報告書オリジナルファイルから構成されることがあ る。この場合、報告書の構成が想定できるように、報告書オリジナルファイルの 01(図 [6-2](#page-38-0)「mm」)からの連番により、ファイルを区別することを基本とする。た だし、欠番があっても構わない。

例) 報告書ファイル

REPORT01.PDF

#### オリジナルファイル

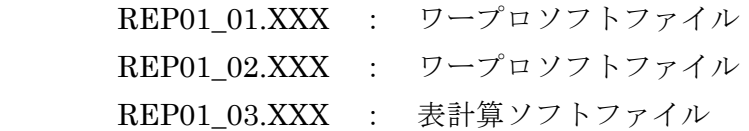

(4) 台帳オリジナルファイル

台帳オリジナルファイルは、複数のオリジナルファイルから構成されることが ある。この場合、文書の構成が想定できるように、台帳オリジナルファイルの 01(例:図 6-3 「mm」)からの連番により、ファイルを区別することを基本とす る。ただし、欠番があっても構わない。

#### (5) 連番の扱い (図 [6-1](#page-38-1) と図 [6-2](#page-38-0) と図 [6-3](#page-39-0) の※1)

連番が 100 を超える場合は、以下のようにアルファベットを用いる。

例) 100~109 の場合…A0~A9 110~119 の場合…B0~B9 120~129 の場合…C0~C9

## 7. 電子媒体

## 7.1. 電子媒体

電子媒体へ格納された情報は、次の条件を満たさなければならない。

- 1 情報の真正性が確保されていること。
- 2 情報の見読性が確保されていること。
- 3 情報の保存性が確保されていること。

【解説】

- 電子成果品が第三者により書き換えられないようにするため、電子媒体に格納す る成果品には、真正性、見読性及び保存性を確保する必要がある。
- 真正性の確保とは、正当な人が格納した情報(文書、図面等)に対して第三者の確 認により作成の責任と所在が明確であるとともに、故意または過失による虚偽記 入、書き換え、消去等が防止されていることである。
- 見読性の確保とは、電子媒体に格納された情報(文書、図面等)を必要・目的に応 じてパソコン等電子機器を用いて速やかに確認可能な状態を確保することであ る。
- 保存性の確保とは、電子媒体に格納された情報(文書、図面等)が、規程で定めら れた期間において真正性と見読性を満足した状態で保存することである。
- 上記の 3 条件を満たす電子媒体として、CD-R または DVD-R (一度しか書き込み ができないもの) の使用、または発注者が用意した電子納品データ登録サーバへ のオンラインによる納品を原則とする。
- データが大容量になる場合には、協議により BD-R の使用を可とする。
- 基本的には、1 枚の電子媒体に情報を格納する。
- 複数枚の電子媒体になる場合は、「7-3 媒体が複数に渡る場合の処置」に従う。
- CD-R の論理フォーマットは、Joliet を原則とする。
- DVD-R にデータを記録する(パソコンを使って記録する)際のファイルシステ ムの論理フォーマットは、UDF (UDF Bridge)とする。
- BD-R にデータを記録する(パソコンを使って記録する)際のファイルシステム の論理フォーマットは、UDF 2.6 とする。

# 7.2. 電子媒体の表記規則

• 電子媒体には、「設計書コード」、「業務名称」、「作成年月」、「発注者名」、「受注 者名」、「何枚目/全体枚数」、「ウイルスチェックに関する情報」、「フォーマッ ト形式」、「発注者署名欄」、「受注者署名欄」を明記する。

【解説】

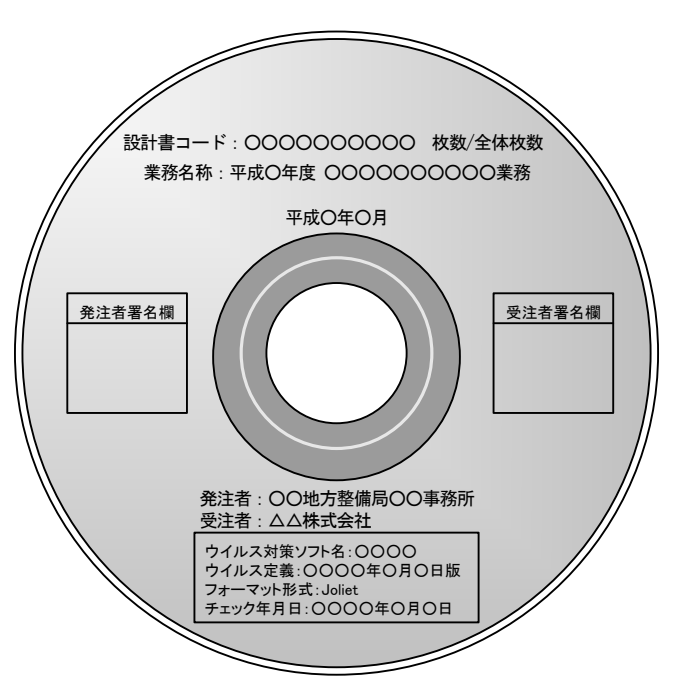

図 7-1 電子媒体への表記例

- 電子媒体には、必要項目を表面に直接印刷、または油性フェルトペンで表記し、 表面に損傷を与えないよう注意する。
- シールによっては温湿度の変化で伸縮し、電子媒体に損傷を与えることがあるた め、シールは使用しない。
- 発注者署名欄、受注者署名欄は、受発注者双方が、油性フェルトペンにて記述す る。
- 「ウイルスチェックに関する情報」は、使用した「ウイルス対策ソフト名」「ウ イルス定義年月日」もしくは「パターンファイル名」、「チェック年月日」を明 記する。ウイルス対策の詳細は「[8.1](#page-44-0) ウイルス対策」に示す。

# 7.3. 成果品が複数枚に渡る場合の処置

- 成果品は、原則 1 枚の電子媒体に格納する。
- データが容量的に 1 枚の電子媒体に納まらず複数枚になる場合は、同一の業務 管理ファイル(INDEX\_D.XML)を各電子媒体のルート直下に格納する。ただし、 基礎情報の「メディア番号」には該当する番号を記入する。
- 各フォルダにおいても同様に、同一の管理ファイルを各電子媒体に格納する。

【解説】

成果品を複数枚の媒体に分けて格納する場合の例を下図に示す。

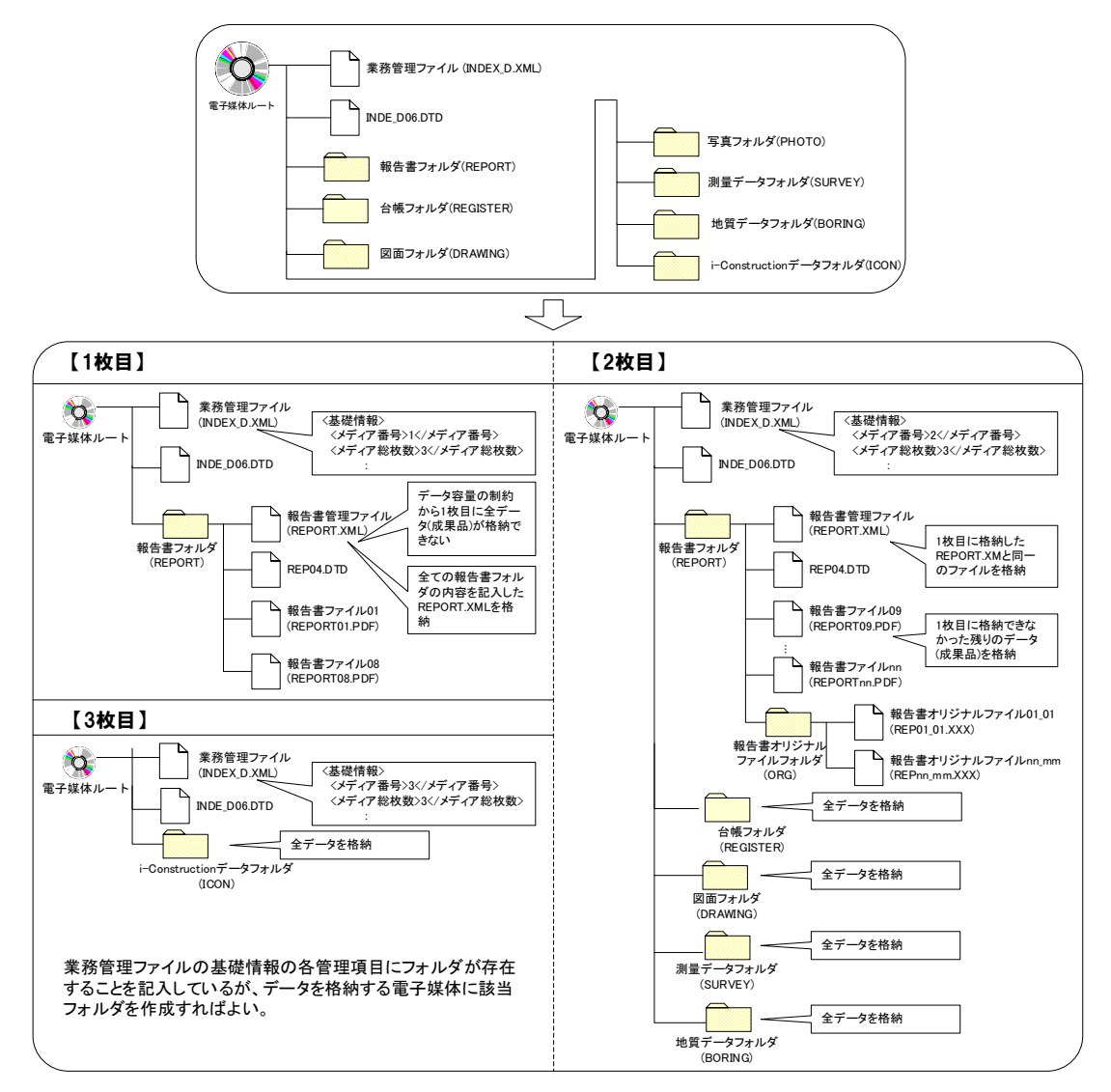

#### 図 7-2 成果品の複数枚の電子媒体への格納例

 業務管理ファイルの基礎情報の「メディア番号」は、ラベルに明記してある何 枚目/全体枚数と整合を取る。

# 8. その他留意事項

# <span id="page-44-0"></span>8.1. ウイルス対策

- 受注者は、納品すべき成果品が完成した時点で、ウイルスチェックを行う。
- ウイルス対策ソフトは特に指定はしないが、信頼性の高いものを利用する。
- 最新のウイルスも検出できるように、ウイルス対策ソフトは常に最新のデータ に更新(アップデート)したものを利用する。
- 電子媒体の表面には、「使用したウイルス対策ソフト名」、「ウイルス(パター ンファイル)定義年月日またはパターンファイル名」、「チェック年月日(西暦 表示)」を明記する。

# 8.2. 使用文字

- 本規定は、管理ファイル(XML 文書)を対象とする。
- 半角文字をJIS X0201で規定されている文字から片仮名用図形文字を除いたラ テン文字用図形文字のみとする。
- 全角文字をJIS X0208で規定されている文字から数字とラテン文字を除いた文 字のみとする。

### 【解説】

(1) 文字の定義

本要領で用いている文字に関わる用語を次のように定義する。

1) 全角文字

JIS X0208 で規定されている文字から数字とラテン文字を除いた文字を全角 文字という。

2) 半角英数字

JIS X0201 で規定されている文字から片仮名用図形文字を除いた文字を半角 英数字という。

3) 半角英数大文字

「半角英数字」からラテン小文字(LATIN SMALL LETTER A~Z)を除いた文 字を半角英数大文字という。

4) 半角数字

JIS X 0201 で規定されている文字のうちの数字(DIGIT ZERO~NINE)及び 小数点(.)を半角数字という。

(2) 留意事項

長期的な見読性を確保するため、使用できる文字を必要最小限に規定している。 もともと OS に備わっておらず、利用者が独自に作成した外字は、他の端末では 表示できないので使用を認めない。地名や人名などの表現で特殊な文字が必要な 時(利用者が作成した外字や機種依存文字の使用が必要な場合等)は、平仮名もし くは片仮名などの標準化された全角文字で表現する。

# 8.3. 電子化が困難な資料の取り扱い

電子化が難しいパース図類や特殊アプリケーションを利用したデータファイル の取扱いは、事前に調査職員と協議する。

## 【解説】

電子化が難しい成果品としては、パース図類や特殊なアプリケーションを利用し たデータファイル、カタログ、見本などの資料がある。

- 手書きパース図
- CG 動画図
- 構造計算結果、解析計算結果(大量データ)
- A3 よりも大きな図面等(紙でしか入手、作成が出来ないもの)
- カタログ
- 見本

## 付属資料 1 管理ファイルの DTD

各管理ファイルの DTD を以下に示す。なお、DTD ファイルは、電子納品 Web サ イト(http://www.cals-ed.go.jp/)から入手できる。

(1) 業務管理ファイルの DTD

業務管理ファイル(INDEX D.XML)の DTD(INDE D06.DTD)を以下に示す。

 $\langle$ -- INDE\_D06.DTD / 2020/03-->

<!ELEMENT gyomudata (基礎情報,業務件名等,場所情報,施設情報\*,発注者情報,受注者情報,業 務情報,予備\*,ソフトメーカ用 TAG\*)>

<!ATTLIST gyomudata DTD\_version CDATA #FIXED "06">

<!ELEMENT 基礎情報 (メディア番号,メディア総枚数,適用要領基準,報告書フォルダ名?,報告 書オリジナルファイルフォルダ名?,台帳フォルダ名?,台帳オリジナルファイルフォルダ情報\*,図面 フォルダ名?,写真フォルダ名?,測量データフォルダ名?,地質データフォルダ名?)>

- <!ELEMENT メディア番号 (#PCDATA)>
- <!ELEMENT メディア総枚数 (#PCDATA)>
- <!ELEMENT 適用要領基準 (#PCDATA)>
- <!ELEMENT 報告書フォルダ名 (#PCDATA)>
- <!ELEMENT 報告書オリジナルファイルフォルダ名 (#PCDATA)>
- <!ELEMENT 台帳フォルダ名 (#PCDATA)>
- <!ELEMENT 図面フォルダ名 (#PCDATA)>
- <!ELEMENT 写真フォルダ名 (#PCDATA)>
- <!ELEMENT 測量データフォルダ名 (#PCDATA)>
- <!ELEMENT 地質データフォルダ名 (#PCDATA)>

<!ELEMENT 台帳オリジナルファイルフォルダ情報 (台帳オリジナルファイルフォルダ名,

台帳オリジナルファイルフォルダ日本語名)>

<!ELEMENT 台帳オリジナルファイルフォルダ名 (#PCDATA)>

- <!ELEMENT 台帳オリジナルファイルフォルダ日本語名 (#PCDATA)>
- <!-- 業務件名等 -->

<!ELEMENT 業務件名等 (業務実績システムバージョン番号, 業務実績システム登録番号,設計

- 書コード,業務名称,住所情報+,履行期間-着手,履行期間-完了)>
	- <!ELEMENT 業務実績システムバージョン番号 (#PCDATA)>
	- <!ELEMENT 業務実績システム登録番号 (#PCDATA)>
	- <!ELEMENT 設計書コード (#PCDATA)>
	- <!ELEMENT 業務名称 (#PCDATA)>
	- <!ELEMENT 履行期間-着手 (#PCDATA)>
	- <!ELEMENT 履行期間-完了 (#PCDATA)>

<!ELEMENT 住所情報 (住所コード+,住所+)> <!ELEMENT 住所コード (#PCDATA)> <!ELEMENT 住所 (#PCDATA)>

<!-- 場所情報 -->

<!ELEMENT 場所情報 (測地系,水系-路線情報\*,境界座標情報)> <!ELEMENT 測地系 (#PCDATA)>

<!-- 水系-路線情報 -->

<!ELEMENT 水系-路線情報 (対象水系路線コード?,対象水系路線名?,現道-旧道区分?,対象河川

<sup>&</sup>lt;!-- 基礎情報 -->

コード\*,左右岸上下線コード\*,測点情報\*,距離標情報\*)>

<!ELEMENT 対象水系路線コード (#PCDATA)>

- <!ELEMENT 対象水系路線名 (#PCDATA)>
- <!ELEMENT 現道-旧道区分 (#PCDATA)>

<!ELEMENT 対象河川コード (#PCDATA)>

- <!ELEMENT 左右岸上下線コード (#PCDATA)>
- <!-- 測点情報 -->

<!ELEMENT 測点情報 (起点側測点-n?,起点側測点-m?,終点側測点-n?,終点側測点-m?)>

<!ELEMENT 起点側測点-n (#PCDATA)>

<!ELEMENT 起点側測点-m (#PCDATA)>

<!ELEMENT 終点側測点-n (#PCDATA)>

<!ELEMENT 終点側測点-m (#PCDATA)>

<!-- 距離標情報 -->

<!ELEMENT 距離標情報 (起点側距離標-n?,起点側距離標-m?,終点側距離標-n?,終点側距離標  $-m?$ 

<!ELEMENT 起点側距離標-n (#PCDATA)> <!ELEMENT 起点側距離標-m (#PCDATA)> <!ELEMENT 終点側距離標-n (#PCDATA)> <!ELEMENT 終点側距離標-m (#PCDATA)>

<!-- 境界座標情報 -->

<!ELEMENT 境界座標情報 (西側境界座標経度,東側境界座標経度,北側境界座標緯度,南側境界 座標緯度)>

<!ELEMENT 西側境界座標経度 (#PCDATA)> <!ELEMENT 東側境界座標経度 (#PCDATA)> <!ELEMENT 北側境界座標緯度 (#PCDATA)> <!ELEMENT 南側境界座標緯度 (#PCDATA)>

<!-- 施設情報 -->

<!ELEMENT 施設情報 (施設コード, 施設名称,測地系,緯度経度?,平面直角座標?)> <!ELEMENT 施設コード (#PCDATA)> <!ELEMENT 施設名称 (#PCDATA)>

<!-- 緯度経度 -->

<!ELEMENT 緯度経度 (施設情報緯度,施設情報経度)> <!ELEMENT 施設情報緯度 (#PCDATA)> <!ELEMENT 施設情報経度 (#PCDATA)>

<!-- 平面直角座標 -->

<!ELEMENT 平面直角座標 (施設情報平面直角座標系番号,施設情報平面直角座標 X 座標,施設情 報平面直角座標 Y 座標)>

<!ELEMENT 施設情報平面直角座標系番号 (#PCDATA)> <!ELEMENT 施設情報平面直角座標 X 座標 (#PCDATA)> <!ELEMENT 施設情報平面直角座標 Y 座標 (#PCDATA)>

<!-- 発注者情報 -->

<!ELEMENT 発注者情報 (発注者機関コード,発注者機関事務所名)> <!ELEMENT 発注者機関コード (#PCDATA)>

<!ELEMENT 発注者機関事務所名 (#PCDATA)>

<!-- 受注者情報 -->

<!ELEMENT 受注者情報 (受注者名,受注者コード)> <!ELEMENT 受注者名 (#PCDATA)> <!ELEMENT 受注者コード (#PCDATA)>

<!-- 業務情報 -->

<!ELEMENT 業務情報 (主な業務の内容,業務分野コード+,業務キーワード+,業務概要)> <!ELEMENT 主な業務の内容 (#PCDATA)> <!ELEMENT 業務分野コード (#PCDATA)> <!ELEMENT 業務キーワード (#PCDATA)> <!ELEMENT 業務概要 (#PCDATA)>

<!ELEMENT 予備 (#PCDATA)> <!ELEMENT ソフトメーカ用 TAG (#PCDATA)>

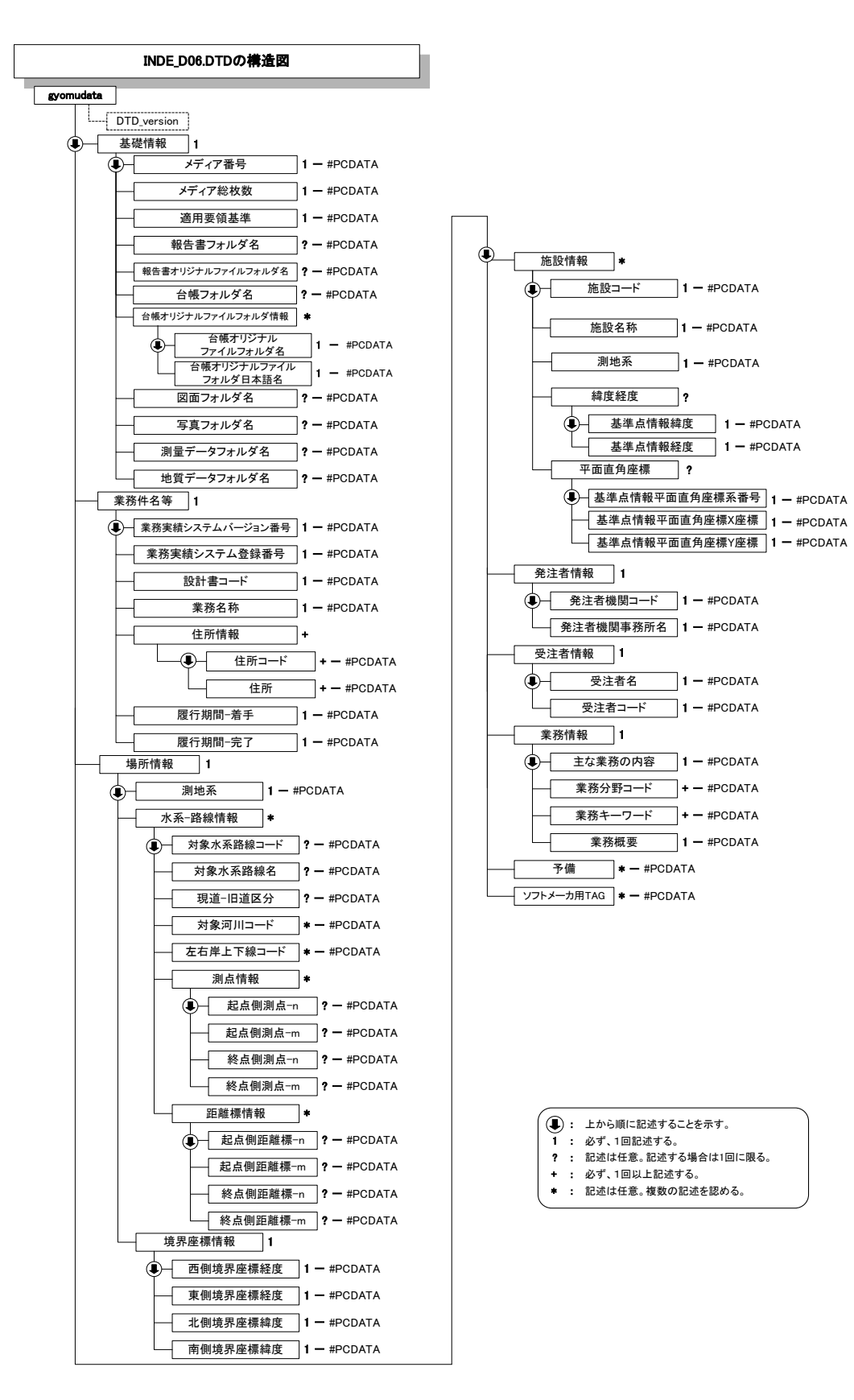

図付 1-1 業務管理ファイルの DTD の構造

(2) 報告書管理ファイルの DTD

報告書管理ファイル(REPORT.XML)の DTD(REP04.DTD)を以下に示す。

 $\langle$ !-- REP04. DTD / 2008/05 -->

<!ELEMENT reportdata (報告書ファイル情報+,ソフトメーカ用 TAG\*)> <!ATTLIST reportdata DTD\_version CDATA #FIXED "04">

<!-- 報告書ファイル情報 -->

<!ELEMENT 報告書ファイル情報 (報告書名,報告書副題?,報告書ファイル名,報告書ファイル日 本語名?,報告書ファイル作成ソフトウェア名,設計項目?,成果品項目?,報告書オリジナルファイル 情報\*,その他?)>

<!ELEMENT 報告書名 (#PCDATA)> <!ELEMENT 報告書副題 (#PCDATA)> <!ELEMENT 報告書ファイル名 (#PCDATA)> <!ELEMENT 報告書ファイル日本語名 (#PCDATA)> <!ELEMENT 報告書ファイル作成ソフトウェア名 (#PCDATA)> <!ELEMENT 設計項目 (#PCDATA)> <!ELEMENT 成果品項目 (#PCDATA)>

<!-- 報告書オリジナルファイル情報 --> <!ELEMENT 報告書オリジナルファイル情報 (報告書オリジナルファイル名?,報告書オリジ ナルファイル日本語名?,報告書オリジナルファイル作成ソフトウェア名?)> <!ELEMENT 報告書オリジナルファイル名 (#PCDATA)> <!ELEMENT 報告書オリジナルファイル日本語名 (#PCDATA)> <!ELEMENT 報告書オリジナルファイル作成ソフトウェア名 (#PCDATA)>

<!-- その他 --> <!ELEMENT その他 (受注者説明文?,予備\*)> <!ELEMENT 受注者説明文 (#PCDATA)> <!ELEMENT 予備 (#PCDATA)>

<!ELEMENT ソフトメーカ用 TAG (#PCDATA)>

### REP04.DTDの構造図

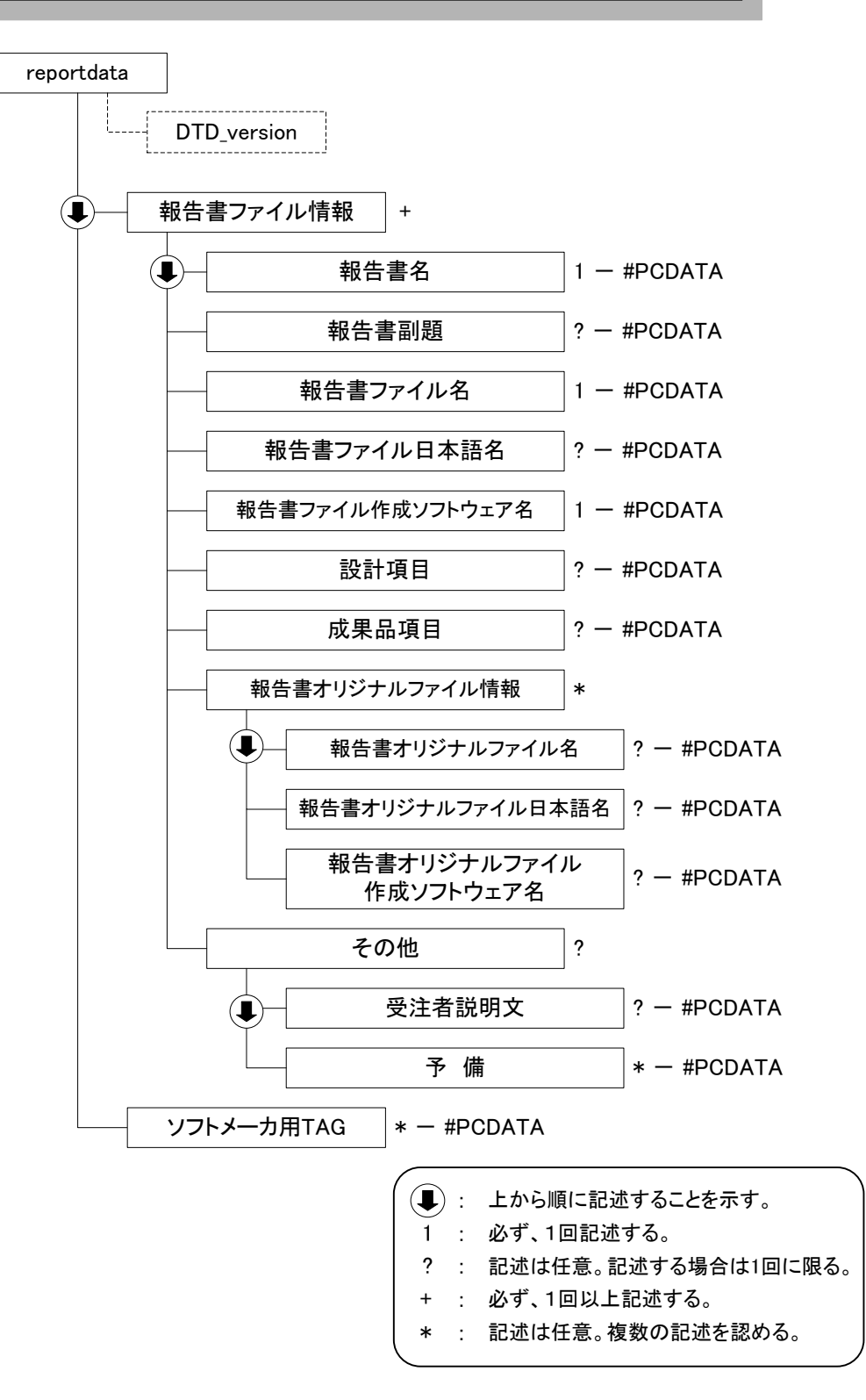

図付 1-2 報告書管理ファイルの DTD の構造

(3) 台帳管理ファイルの DTD

台帳管理ファイル(REGISTER.XML)の DTD(REGIST07.DTD)を以下に示す。

 $\langle 1 - \text{REGIST07} \rangle$  (2020/03 -->

<!ELEMENTregisterdata (サブフォルダ情報+,ソフトメーカ用 TAG\*)> <!ATTLIST registerdata DTD\_version CDATA #FIXED "07">

<!-- サブフォルダ情報 --> <!ELEMENT サブフォルダ情報 (台帳サブフォルダ名, 台帳サブフォルダ日本語名?,台帳情報 \*)> <!ELEMENT 台帳サブフォルダ名 (#PCDATA)> <!ELEMENT 台帳サブフォルダ日本語名 (#PCDATA)> <!-- 台帳情報 --> <!ELEMENT 台帳情報 (資料名, 台帳管理区分-大分類,台帳管理区分-小分類,オリジナルファイ ル情報\*,その他?)> <!ELEMENT 資料名 (#PCDATA)> <!ELEMENT 台帳管理区分-大分類 (#PCDATA)> <!ELEMENT 台帳管理区分-小分類 (#PCDATA)> <!-- オリジナルファイル情報 --> <!ELEMENT オリジナルファイル情報 (シリアル番号, オリジナルファイル名, オリジナルファ

イル日本語名?, オリジナルファイル作成ソフトバージョン情報,オリジナルファイル内容,施設名 称+)> <!ELEMENT シリアル番号 (#PCDATA)>

<!ELEMENT オリジナルファイル名 (#PCDATA)> <!ELEMENT オリジナルファイル日本語名 (#PCDATA)> <!ELEMENT オリジナルファイル作成ソフトバージョン情報 (#PCDATA)> <!ELEMENT オリジナルファイル内容 (#PCDATA)> <!ELEMENT 施設名称 (#PCDATA)>

<!-- その他 --> <!ELEMENT その他 (受注者説明文?,発注者説明文?,予備\*)> <!ELEMENT 受注者説明文 (#PCDATA)> <!ELEMENT 発注者説明文 (#PCDATA)> <!ELEMENT 予備 (#PCDATA)>

<!ELEMENT ソフトメーカ用 TAG (#PCDATA)>

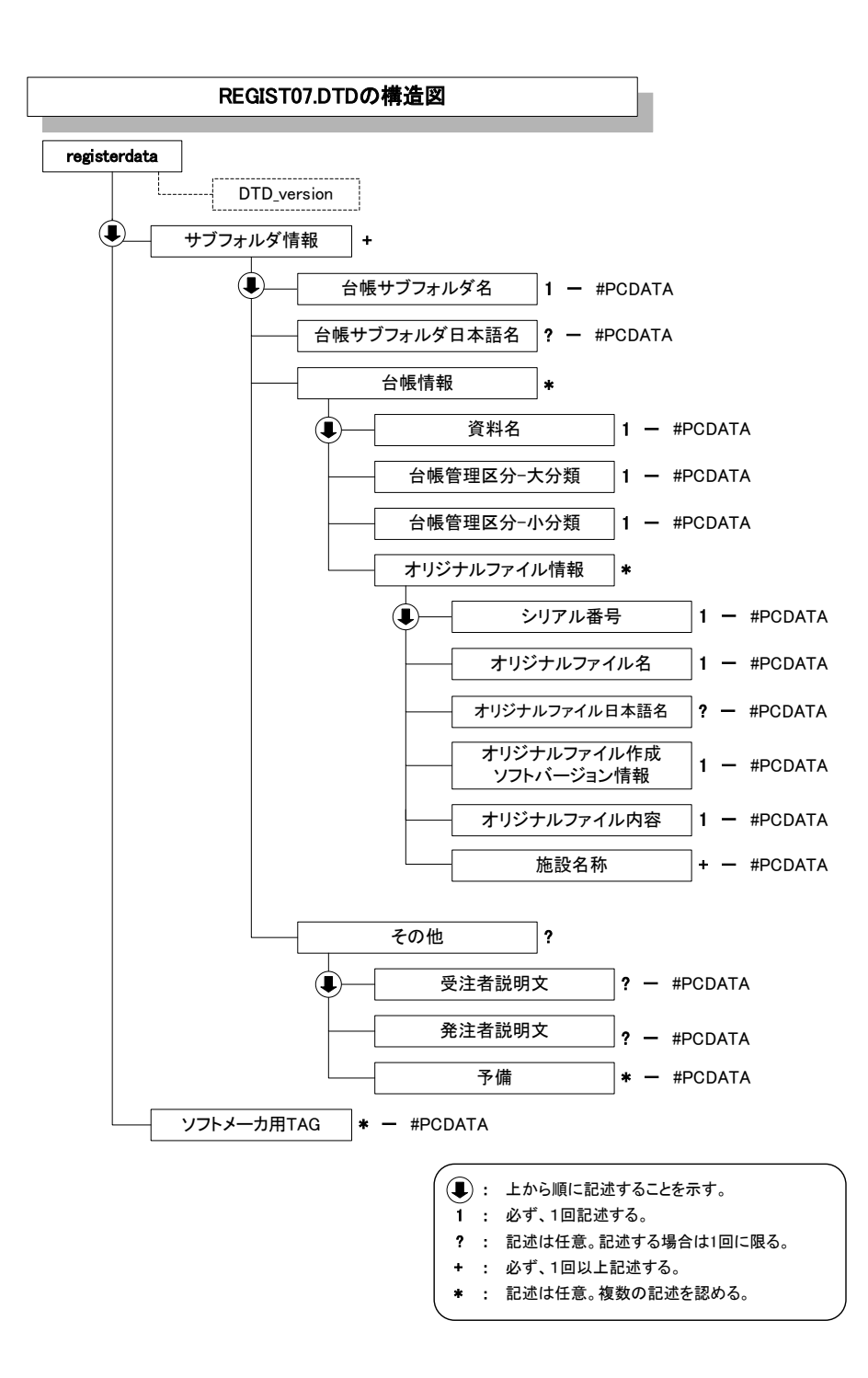

図付 1-3 台帳管理ファイルの DTD の構造

## 付属資料 2 管理ファイルの XML 記入例

各管理ファイルの XML を以下に示す。なお、XML ファイルは、電子納品 Web サ イト(http://www.cals-ed.go.jp/)から入手できる。

### (1) 業務管理ファイルの記入例

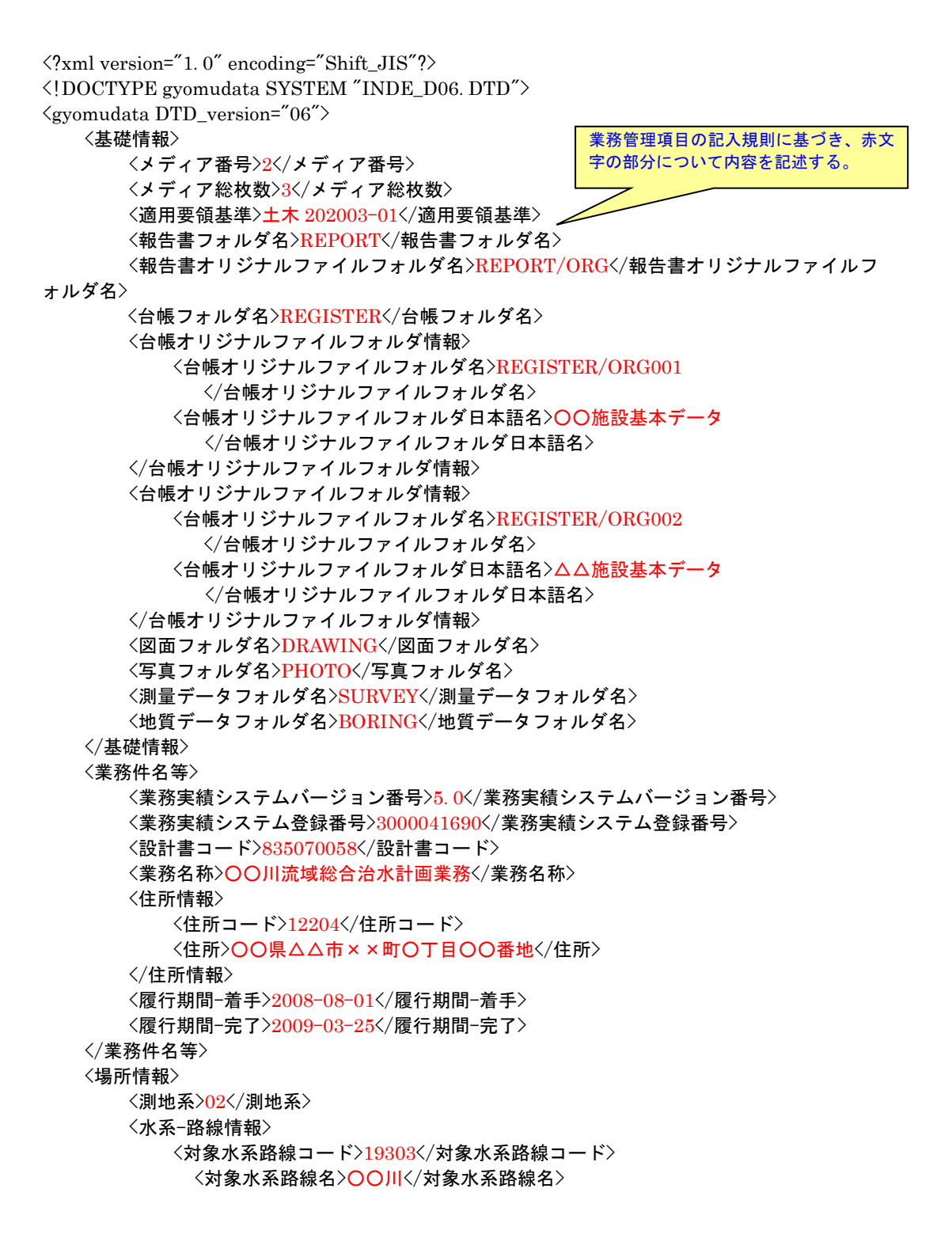

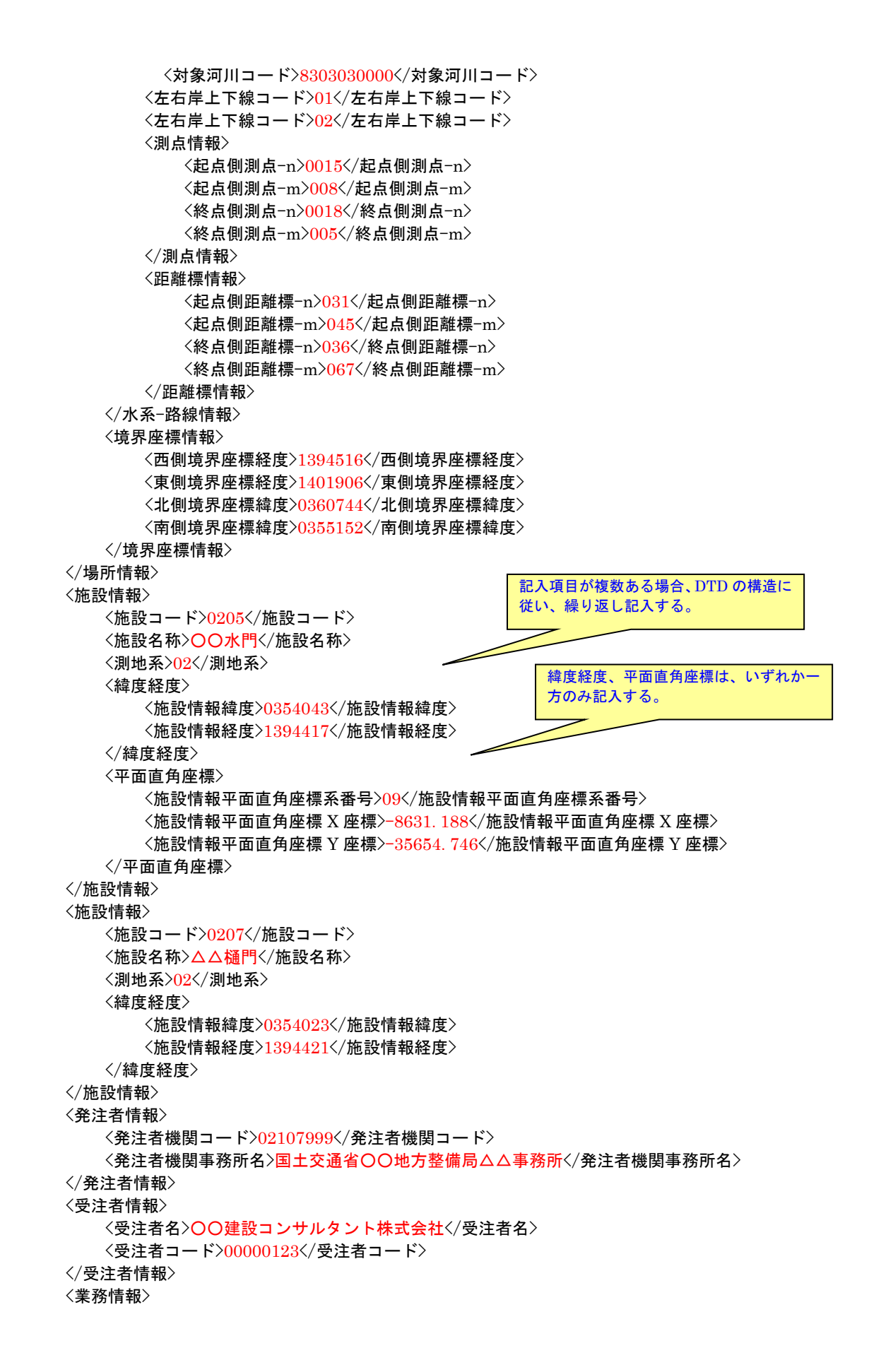

<主な業務の内容>1</主な業務の内容> <業務分野コード>0112030</業務分野コード> <業務キーワード>河川総合開発事業</業務キーワード> <業務キーワード>はん濫解析</業務キーワード> <業務概要>本業務は、○○川を対象として、都市化の進む△△市の貴重なオープンスペ ースとしての役割を重視した流域総合治水計画を立案したものである。また、あわせて、昭和 YY 年 M 月の台風 XX 号により、○○川が氾濫し、流域内の約 n 万戸が浸水した背景から、被害の実態 調査と測量の結果による氾濫解析と多面的遊水池の計画も行った。</業務概要> </業務情報> 〈予備〉〈/予備〉 <ソフトメーカ用 TAG></ソフトメーカ用 TAG>  $\langle$ /gyomudata> 記入項目が複数ある場合、DTD の構造に 従い、繰り返し記入する。

### (2) 報告書管理ファイルの記入例

 $\langle$ ?xml version="1.0" encoding="Shift JIS"?> <!DOCTYPE reportdata SYSTEM "REP04.DTD"> <?xml-stylesheet-type-text/xsl" href="REP04.XSL"?>  $\langle$ reportdata DTD\_version="04"> <報告書ファイル情報> <報告書名>○○川流域総合治水計画業務</報告書名> <報告書副題>第 1 章氾濫解析</報告書副題> <報告書ファイル名>REPORT01.PDF</報告書ファイル名> <報告書ファイル日本語名>報告書(第 1 章氾濫解析).XXX</報告書ファイル日本語名> <報告書ファイル作成ソフトウェア名>○□△ PDF 作成ソフト 2006く/報告書ファイル 作成ソフトウェア名> <設計項目>報告書</設計項目> <成果品項目>本報告書</成果品項目> <報告書オリジナルファイル情報>  $\langle$ 報告書オリジナルファイル名 $\rangle$ REP01\_01. $\overline{\text{XXX}}$  $\langle$ 報告書オリジナルファイル名 $\rangle$ <報告書オリジナルファイル日本語名>第 1 章氾濫解析.XXX</報告書オリジナルフ ァイル日本語名> <報告書オリジナルファイル作成ソフトウェア名>□△▽ワープロソフト 2006く報 告書オリジナルファイル作成ソフトウェア名> </報告書オリジナルファイル情報> <報告書オリジナルファイル情報> <報告書オリジナルファイル名>REP01\_02. XXX</報告書オリジナルファイル名> <報告書オリジナルファイル日本語名>第 1 章氾濫解析 P29 の表.XXX</報告書オリ ジナルファイル日本語名> <報告書オリジナルファイル作成ソフトウェア名>△▽○表計算ソフト\_2006</報告 書オリジナルファイル作成ソフトウェア名> </報告書オリジナルファイル情報> <その他> <受注者説明文>受注者側で特記すべき事項がある場合は記入する。</受注者説明文> <予備>紙の成果品がある場合は資料名を記入する。説明文以外で特記すべき事項が あれば記入する。(複数入力可)</予備> </その他> </報告書ファイル情報> <報告書ファイル情報> <報告書名>○○川流域総合治水計画業務</報告書名> <報告書副題>第2章総合治水計画と総括</報告書副題> <報告書ファイル名>REPORT02.PDF</報告書ファイル名> <報告書ファイル日本語名>報告書(第2章総合治水計画と総括).XXX</報告書ファイル日 本語名> <報告書ファイル作成ソフトウェア名>○□△\_PDF 作成ソフト\_2006</報告書ファイル 作成ソフトウェア名> <設計項目>報告書</設計項目> <成果品項目>本報告書</成果品項目> <報告書オリジナルファイル情報>  $\leq$ 報告書オリジナルファイル名 $>$ REP02\_01.XXX $\leq$ /報告書オリジナルファイル名 $>$ <報告書オリジナルファイル日本語名>第 2 章総合治水計画と総括.XXX</報告書オ リジナルファイル日本語名> <報告書オリジナルファイル作成ソフトウェア名>□△▽ワープロソフト\_2006</報 告書オリジナルファイル作成ソフトウェア名> </報告書オリジナルファイル情報> <その他>></a></a></a> </報告書ファイル情報> 場合の宣言文。 書式指定を宣言した場合、XSL ファ イルを格納すること。 スタイルシートを利用しない場合 は、当該 1 行を削除する。 報告書管理項目の記入規則に基づ き、赤文字の部分について内容を記 述する。

 $3 \text{$  行 目 (<?xml-stylesheet ~) は. XML 文書の書式(体裁)を指定する

<ソフトメーカ用 TAG>ソフトウェアメーカが管理のために使用する。(複数入力可)</ソフト メーカ用 TAG>  $\langle$ /reportdata>

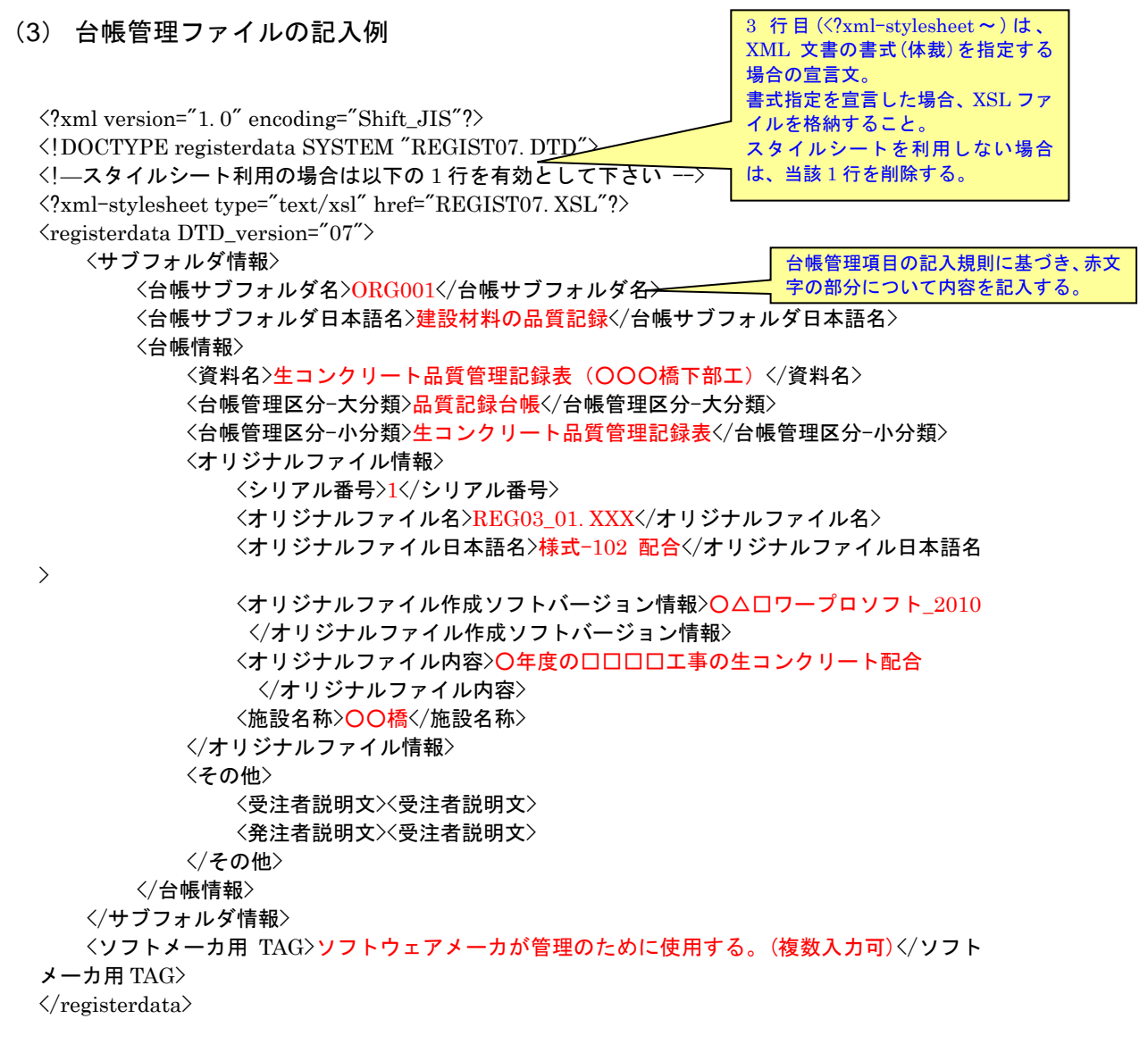

## 付属資料 3 場所情報の記入方法

場所情報に関わる記入方法を以下に示す。

- (1) 業務件名等
- 1) 住所コード

住所コードは、下記 URL で公開されている住所コード表から選択し、記入する。 http://www.cals-ed.go.jp/cri\_[otherdoc](http://www.cals-ed.go.jp/cri_otherdoc/)/

住所コードは、総務省が公開している全国地方公共団体コード 6 桁のうち第 6 桁の検査数字を除いた 5 桁の数字である。第 1 桁及び第 2 桁の 2 桁の番号が 都道府県コード、第 3 桁、第 4 桁及び第 5 桁の 3 桁の番号が市区町村コードで ある。

下記 URL で全国地方公共団体コードが公開されている。

総務省 全国地方公共団体コード

http://www.soumu.go.jp/denshijiti/code.html

### 2) 「住所コード」と「住所」の XML 表記例

• 対象地域が 1 市区町村内の 1 箇所である場合

```
<住所情報> 
   <住所コード>13103</住所コード> 
   <住所>東京都港区赤坂 7 丁目</住所> 
</住所情報>
```
対象地域が1市区町村内の2箇所である場合

<住所情報> <住所コード>13103</住所コード> <住所>東京都港区赤坂 7 丁目</住所> <住所>東京都港区新橋 1 丁目</住所> </住所情報>

該当地域の数を繰り返す。

• 対象地域が複数市区町村の場合(該当する住所が全て列記可能な場合)

```
<住所情報> 
  <住所コード>13102</住所コード> 
  <住所>東京都中央区日本橋 3 丁目</住所>
</住所情報> 
<住所情報> 
  <住所コード>13103</住所コード> 
  <住所>東京都港区</住所> 
</住所情報> 
<住所情報> 
  <住所コード>13109</住所コード> 
  <住所>東京都品川区東品川 4 丁目</住所>
</住所情報> 
 : : :
```
該当市区町村数分繰り返す。

• 対象地域が複数市区町村の場合(設計図書等の住所で代表する場合)

<住所情報> <住所コード>13102</住所コード> <住所コード>13103</住所コード> <住所コード>13109</住所コード> <住所>東京都中央区日本橋他地内</住所> </住所情報>

中央区の他、港区及び品川区に該当する場合

• 対象地域が 1 都道府県全域の場合

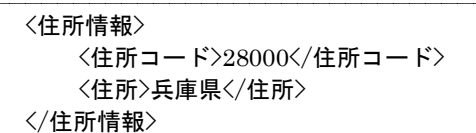

• 対象地域が発注者の管内全域等の広域に渡る場合

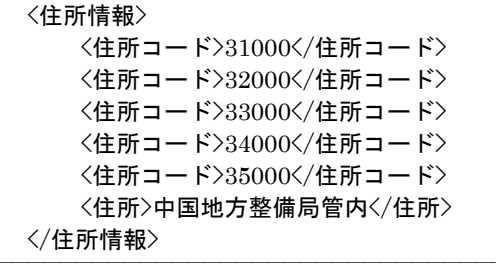

住所コードは、管内の該当地域の数を繰り返す(当該地域の範囲により、 県コード・市区町村コードを選択できる)。

• 特定の地域に該当しない場合

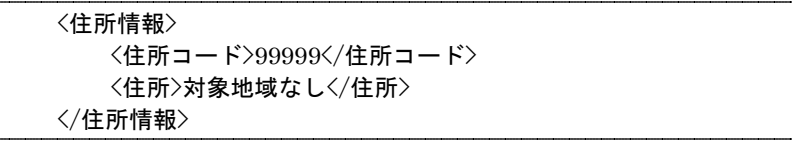

- (2) 場所情報
- 1) 対象水系路線名

対象水系路線名は、下記 URL で公開されている表を参照し、該当する水系 名、路線名を記入する。

テクリス 業務対象水系・路線名称

http://ct.jacic.or.jp/corporation/know/xml/tecris.html

- 2) 「対象水系路線コード」と「対象水系路線名」の XML 表記例
- 対象地域が特定の水系に位置する場合

<水系-路線情報> <対象水系路線コード></対象水系路線コード> <対象水系路線名>利根川水系</対象水系路線名> **Service State State** 

</水系-路線情報>

• 対象地域が複数の路線に該当する場合

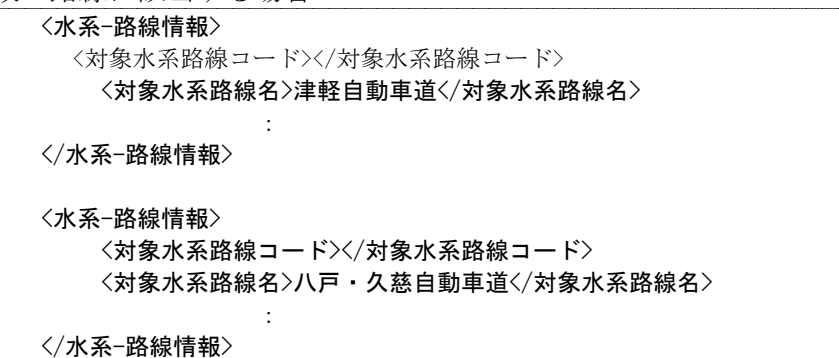

3) 「対象河川コード」の XML 表記例

<対象河川コード>860604nnnn</対象河川コード>

淀川の例である。なお下 4 桁(nnnn)は河川番号を示しており、「河川コ ード仕様書(案)」を準拠し、0001 から連番により付与する。

### 4) 「左右岸上下線コード」の XML 表記例

• 対象地域が道路の上り線に位置する場合

<左右岸上下線コード>10</左右岸上下線コード>

• 対象地域が河川の両岸に位置する場合

<左右岸上下線コード>01</左右岸上下線コード> <左右岸上下線コード>02</左右岸上下線コード>

両岸の場合は左岸と右岸を列記する。

### 5) 「距離標」の XML 表記例

• 起点側からの距離標が 31K45、終点側の距離標が 36K67 の場合

<起点側距離標-n>031</起点側距離標-n> <起点側距離標-m>045</起点側距離標-m> <終点側距離標-n>036</終点側距離標-n> <終点側距離標-m>067</終点側距離標-m>

### 6) 境界座標(緯度経度)

「境界座標」は世界測地系(JGD2011)に準拠する。その範囲は対象範囲を囲む 矩形の領域を示し、西側及び東側の経度と北側及び南側の緯度を各々度(3 桁) 分(2 桁)秒(2 桁)で表される 7 桁の数値を記入する。特定の地域に該当しない業 務については、「99999999」(対象地域なし)を各項目に記入する。「境界座標」 は「対象領域の外側」を記入する。なお、対象領域が南緯及び西経の場合は頭文字 に「-」(HYPHEN-MINUS)を記入する。

境界座標(緯度・経度)の値が明確である場合は、調査職員との間で確認の上、 その値を管理項目に記入する。境界座標(緯度・経度)の値が不明確である場合は、 地形図等から読み取るなどして、その値を管理項目に記入する。その時の精度は、 業務範囲にもよるが 100m 程度を目安とする(経緯度の 1 秒は地上距離で約 30m に相当する)。業務範囲が大きくなれば一般に精度も粗くなるが、可能な範囲の 精度で取得することが望ましい。

なお、座標の調査方法については、次頁に示すような方法により調査できる。

### 7) 「境界座標」の XML 表記例

• 対象地域が明らかな場合

<西側境界座標経度>1380929</西側境界座標経度> <東側境界座標経度>1381212</東側境界座標経度> <北側境界座標緯度>0351377</北側境界座標緯度> <南側境界座標緯度>0350213</南側境界座標緯度>

• 特定の地域に該当しない場合

<西側境界座標経度>99999999</西側境界座標経度> <東側境界座標経度>99999999</東側境界座標経度> <北側境界座標緯度>99999999</北側境界座標緯度> <南側境界座標緯度>99999999</南側境界座標緯度>

### (3) 境界座標の調査方法(例)

境界座標の調査方法としては、次の 5 つがある。

- 1) [測量成果電子納品「業務管理項目」境界座標入力支援サービス](#page-65-0)
- 2) 地理院地図(電子国土 Web)[による境界座標の調査方法](#page-65-1)
- 3) [地形図による境界座標の調査方法](#page-68-0)
- 4) [都道府県の東西南北端点と重心の経度緯度の調査方法](#page-69-0)
- 5) [既知の平面直角座標を変換する方法](#page-69-1)

各調査方法を以下に示す。

<span id="page-65-0"></span>1) 測量成果電子納品「業務管理項目」境界座標入力支援サービス

国土地理院では、業務・工事管理項目の境界座標に関する入力支援サービスの システムを一般公開しており、インターネットが利用可能な環境であれば無償で サービスを利用することができる。

測量成果電子納品「業務管理項目」境界座標入力支援サービス http://psgsv2.gsi.go.jp/koukyou/rect/index.html

#### <span id="page-65-1"></span>2) 地理院地図(電子国土 Web)による境界座標の調査方法

1. 業務対象範囲を地図等におとし、左下隅および右上隅を確認する。対象 範囲が路線区間である場合は、対象路線の外側を業務対象範囲とする。

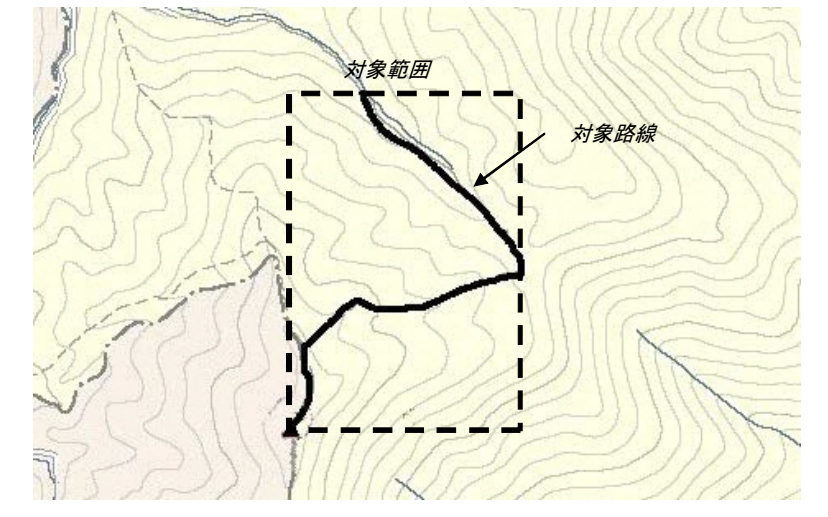

図付 3-1 業務対象範囲の取得方法

2. Web ブラウザより下記 URL のホームページに接続すると、「地理院地 図」が表示される。

http://maps.gsi.go.jp/

3. 画面下部の – をクリックするか、地形図上任意点を右クリックし、 コンテキストメニュー(住所、経緯度等の位置情報)を表示する。(そ の時点で表示されている地形図中心の位置情報が表示される。)

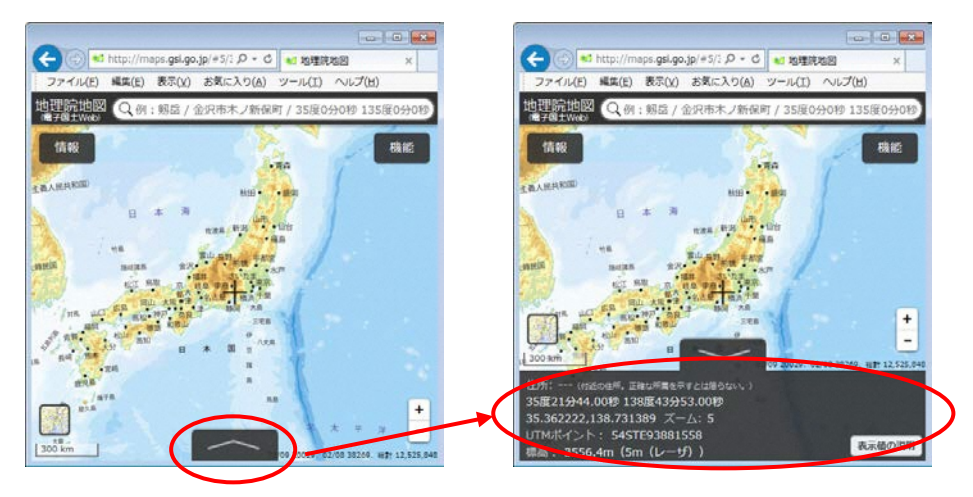

図付 3-2 コンテキストメニューの表示

4. 適宜、拡大・縮小・スクロール等の操作を行い、該当する地域を表示し、 表示された地形図上で、1 で確認した対象範囲の左下隅をマウスでクリ ックする。

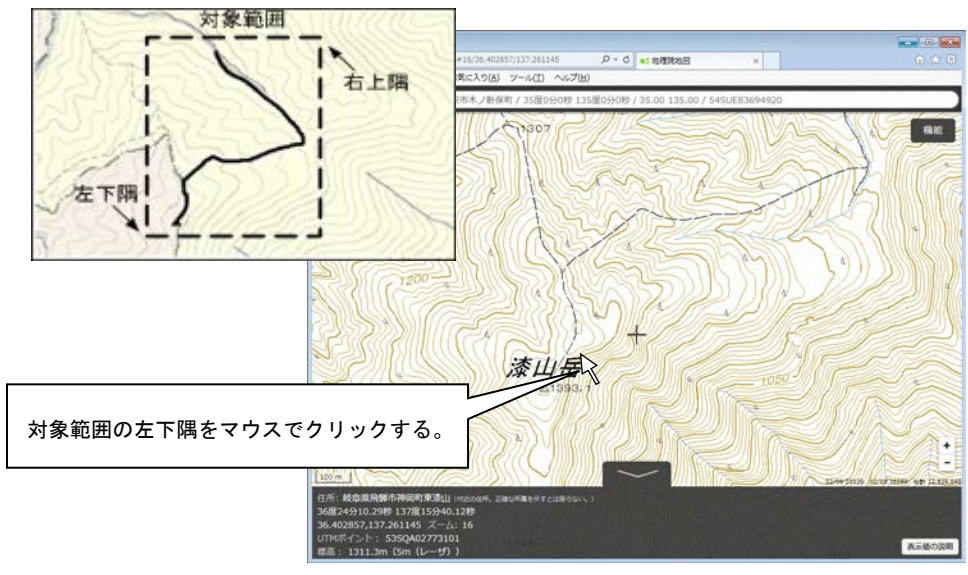

図付 3-3 対象範囲の左下の指示

5. クリックした地点の緯度経度が表示される。表示された緯度を「南側境 界座標緯度」、経度を「西側境界座標経度」に記入する。 (緯度、経度は度-分-秒単位で記入する。)

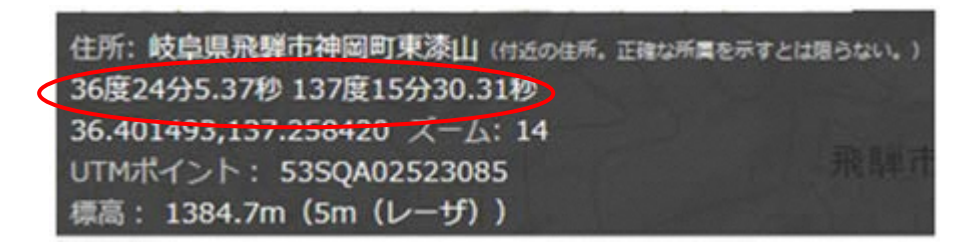

図付 3-4 緯度経度の表示

6. 4、5 と同様の手順で対象範囲の右上隅をマウスでクリックし、表示さ れた緯度を「北側境界座標緯度」、経度を「東側境界座標経度」に記入 する。

- <span id="page-68-0"></span>3) 地形図による境界座標の調査方法
	- 1. 業務対象範囲を地形図(1/25,000、1/50,000、1/200,000)におとし、 左下隅および右上隅を確認する。対象範囲が路線区間である場合は、対 象路線の外側を業務対象範囲とする。

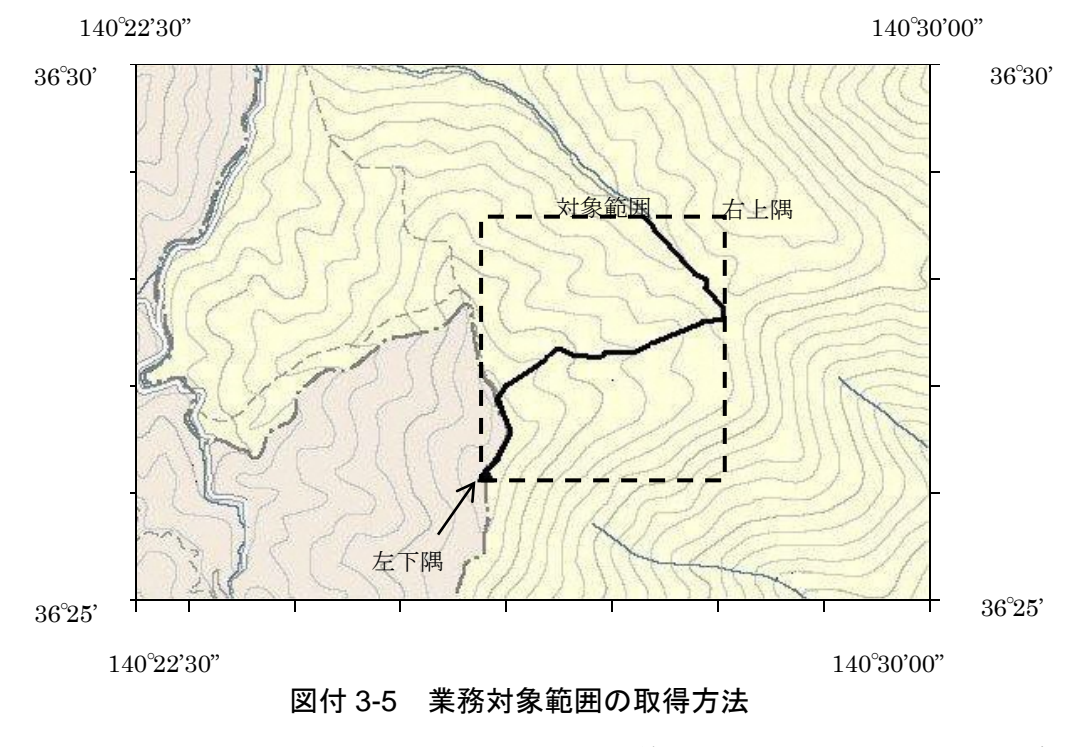

2. 地形図が 1/25,000 の場合には、図郭線上に 1 分ごとの目盛りがきざま れているので、これらの目盛りを使用し、下図のように経緯度 1 分ごと のメッシュ(方眼)を作図する。

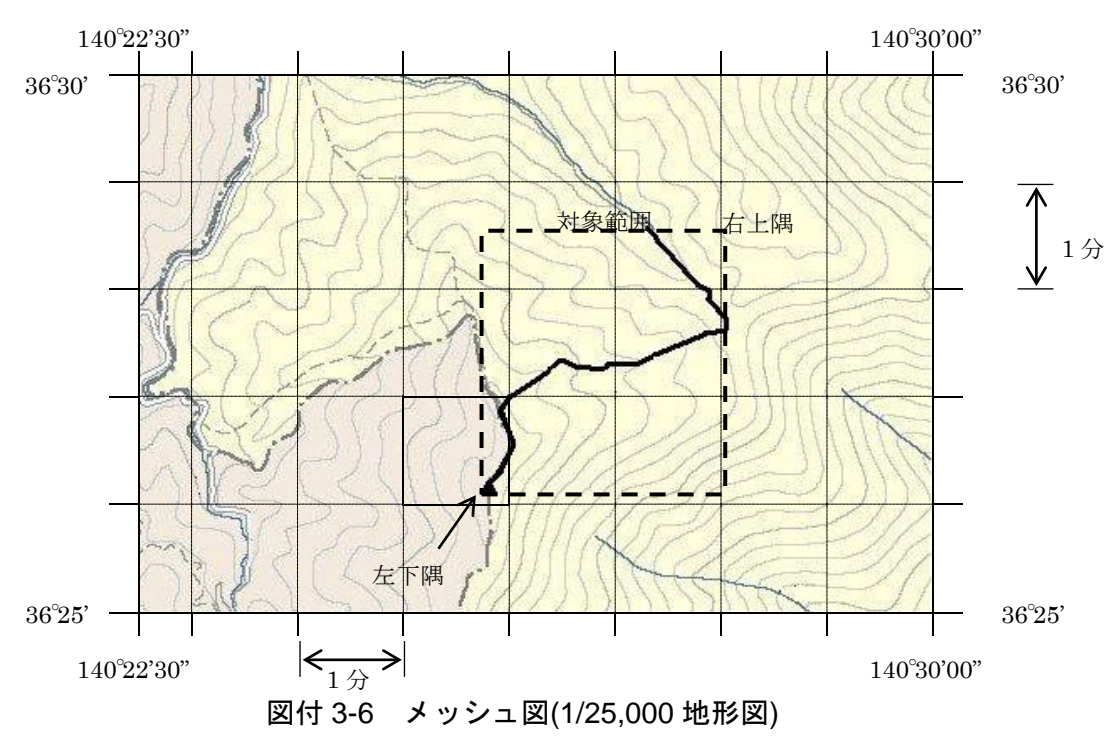

3. 対象範囲の左下隅を含むメッシュ(二重線で囲まれた部分)を下図のよ うに取り出し、比例配分等により秒数を計算し、左下隅(X1, Y1)の座標 を求める。求められた北緯 X1を「南側境界座標緯度」に、東経 Y1を「西 側境界座標経度」に記入する。

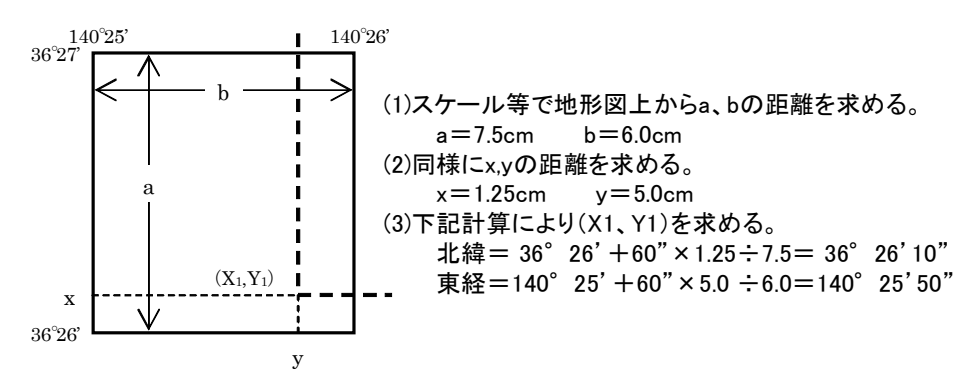

図付 3-7 メッシュ拡大図

- 4. 右上隅も同様の手順で、北緯を「北側境界座標緯度」に,東経を「東側 境界座標経度」に記入する。
- <span id="page-69-0"></span>4) 都道府県の東西南北端点と重心の経度緯度の調査方法

各都道府県の東西側の経度、南北側の緯度については、下記 URL のホームペ ージを参照して記入することができる。

(参照先:日本の東西南北端点の経度緯度)

国土地理院

http://www.gsi.go.jp/KOKUJYOHO/center.htm

#### <span id="page-69-1"></span>5) 既知の平面直角座標を変換する方法

平面図等で既に対象範囲の平面直角座標が判明している場合は、それらの値を 緯度経度に変換して境界座標に記入することができる。

(インターネット上で利用可能な変換プログラム例)

国土地理院

http://vldb.gsi.go.jp/sokuchi/[surveycalc](http://vldb.gsi.go.jp/sokuchi/surveycalc/main.html)/main.html

- (4) 施設情報の記入について
- 1) 施設情報の名称について

施設情報の名称は、経年的な管理のしやすさに配慮し、監督職員と協議の上、 決定する。

2) 施設情報の記入について

施設情報として、施設コード、施設名称とともに、施設の位置座標を記入する。 施設情報は、対象となる施設ごとに繰り返し記入する。

施設の位置座標は、施設の敷地範囲内の代表点の座標とし、緯度経度、または 平面直角座標のどちらか一方を選択して記入する。具体の記入方法は、境界座標 の記入方法を参照する。

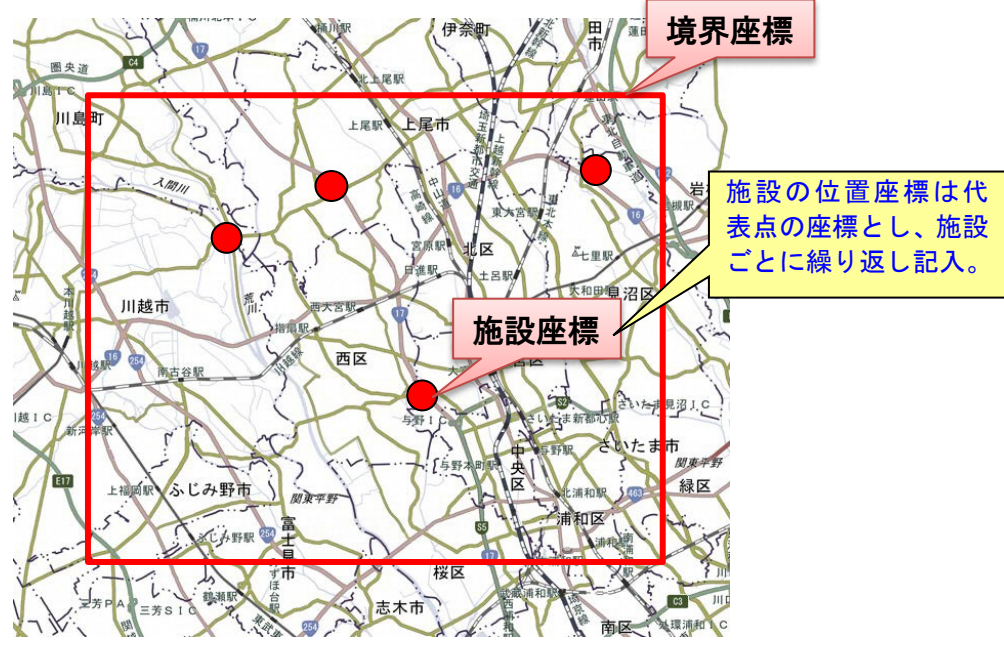

図付 3-8 施設情報の座標

# 1 付属資料 4 XML 文書作成における留意点

XML 文書の作成にあたっての留意点を以下に示す。

- XML 文書における文字セットは、「8-2 使用文字」によるものとする。
- XML 文書の文字符号化方式は、XML 文書の標準符号化方式である Unicode 形式の UTF-16、または UTF-8 を基本とすべきであるが、コンピュータシス テムの現状を鑑み、Shift\_JIS とする。
- 提出する XML 文書には、DTD を埋め込む方式をとらず、外部ファイル参照 方式を採用する。
- XML の予約文字(JIS X 0201(ラテン文字用図形文字)の不等号(より小)(<)、 不等号(より大)(>)、アンパサンド(&)、アポストロフィー(')、引用符(")) については、実体参照を用いることで使用することができる。以下に実体参照 を示す。

| 記号 | 実体参照 |
|----|------|
| "  | "    |
| &  | &    |
|    | '    |
| ╯  | <    |
|    | >    |

表付 4-1 実体参照

 XML 文書の作成は、「JIS X 4159:2005 拡張可能なマーク付け言語 (XML)1.0」を参照すること。